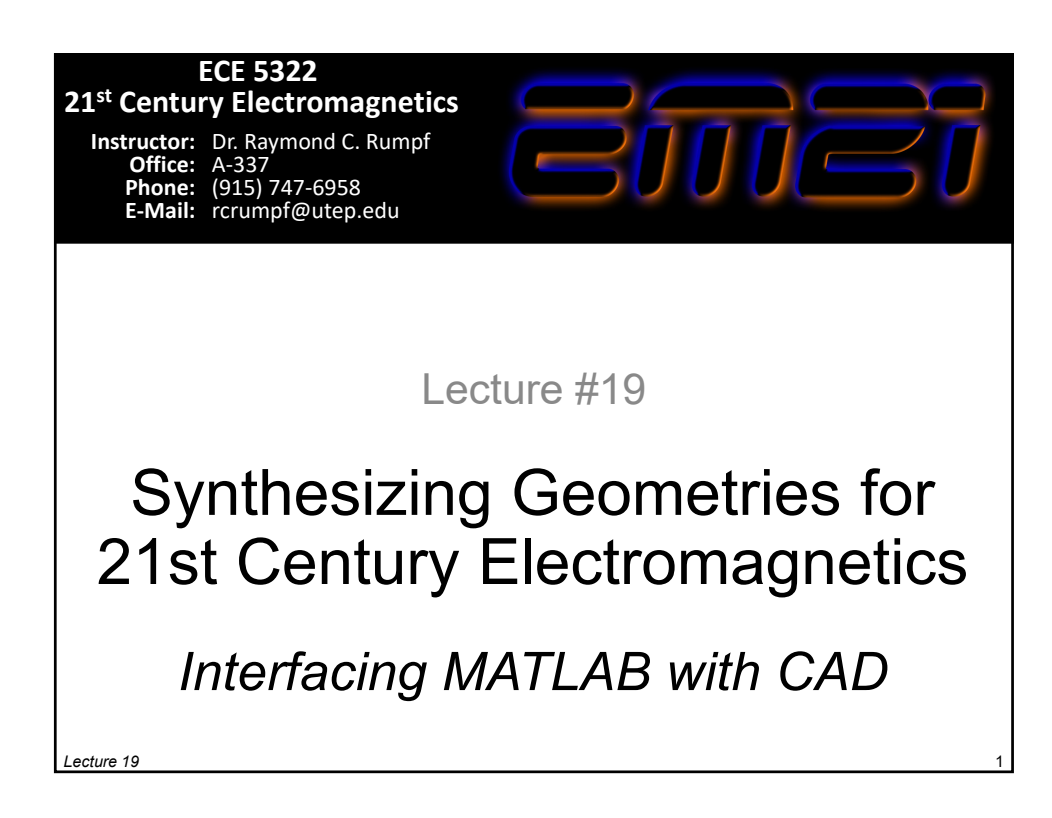

#### Lecture Outline • STL Files – File format description – Problems and repairing • MATLAB Topics – Importing and exporting STL files in MATLAB – Visualizing surface meshes in MATLAB – Generating faces and vertices using MATLAB – Surface mesh  $\rightarrow$  3D grid • CAD Topics – Converting flat images to STL

- Point clouds
- Importing custom polygons into SolidWorks
- STL to CAD file conversion
- Exporting STL from Blender with proper units

## STL File Format Description

### What is an STL File?

STL – Standard Tessellation Language

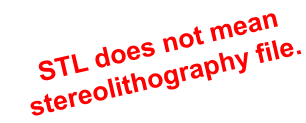

GIJLEL

This file format is widely used in rapid

prototyping (i.e. 3D printing, additive manufacturing). It contains only a single triangular mesh of an objects surface. Color, texture, materials, and other attributes are not represented in the standard STL file format. Hacked formats exists to accommodate this type of additional information.

They can be text files or binary. Binary is more common because they are more compact. We will look at text files because that is more easily interfaced with MATLAB.

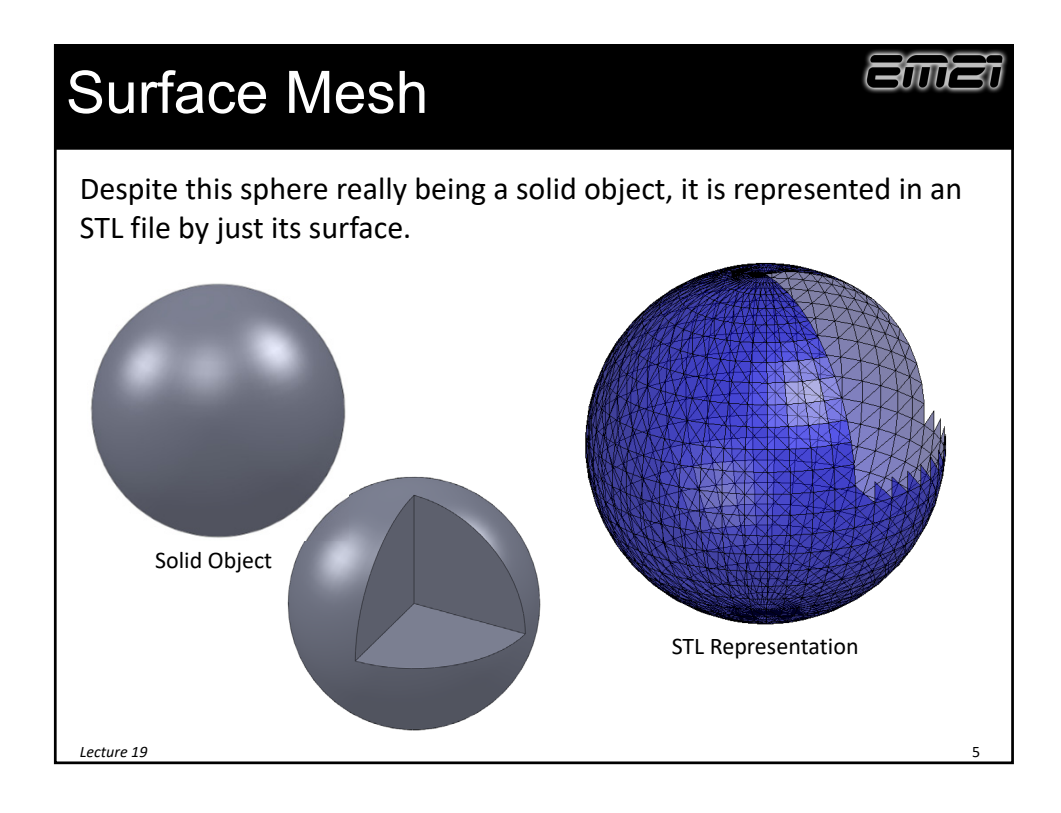

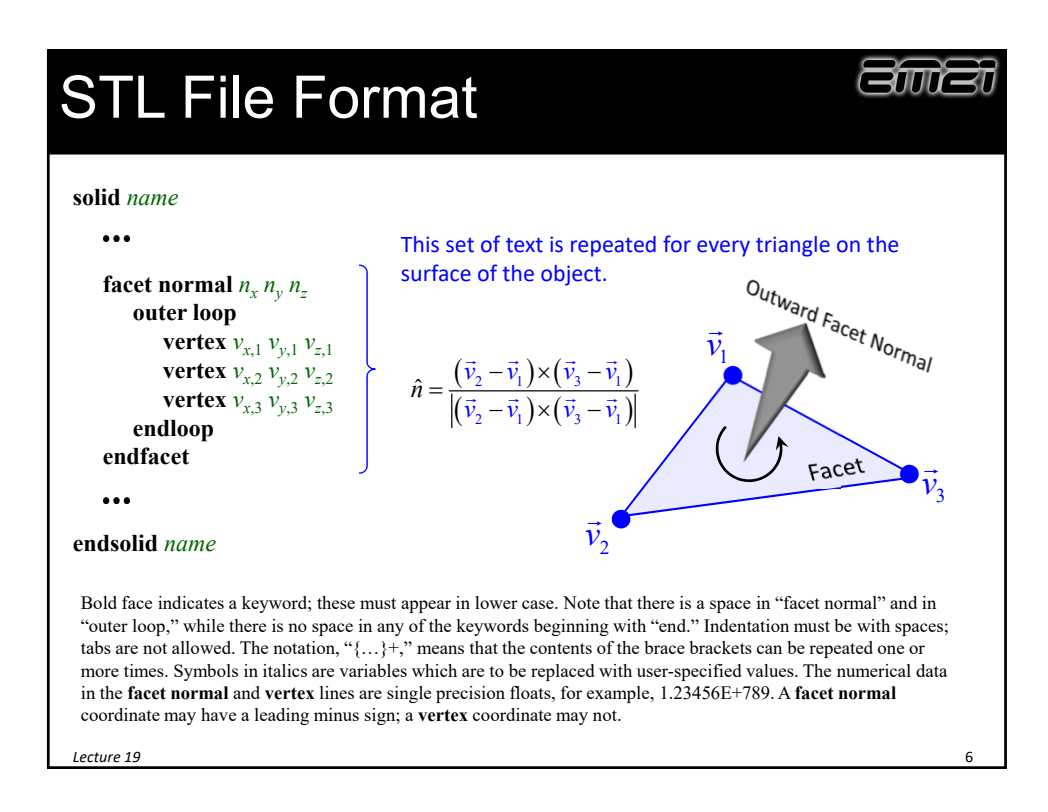

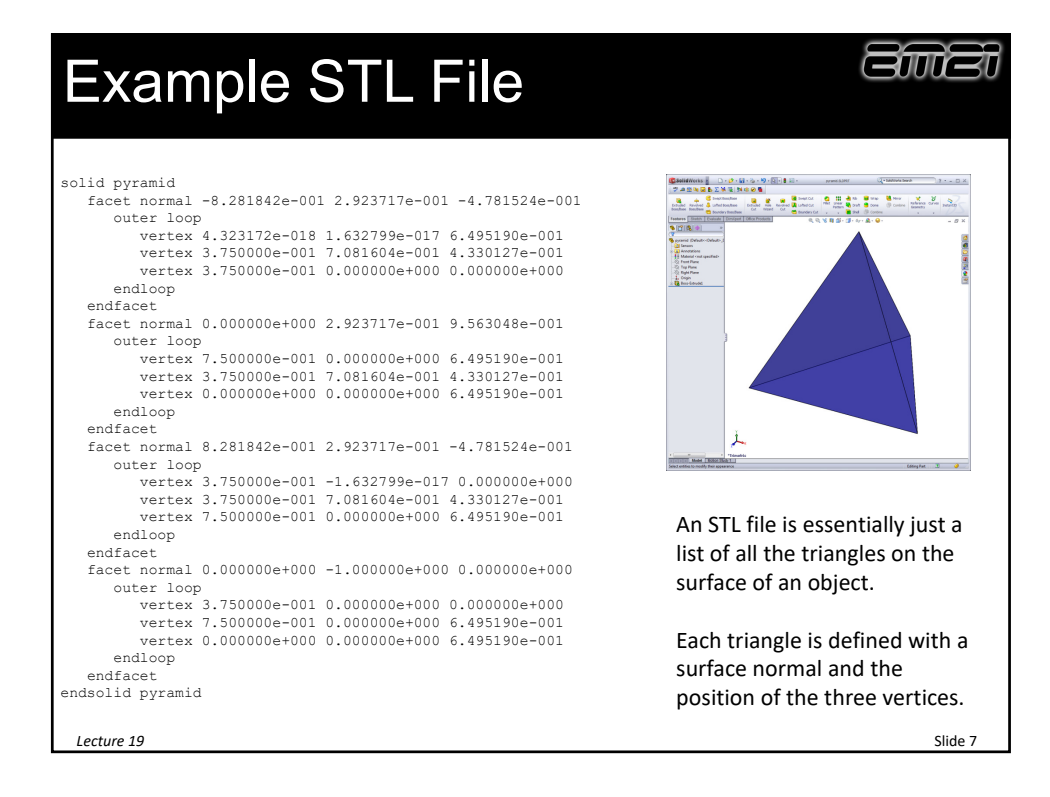

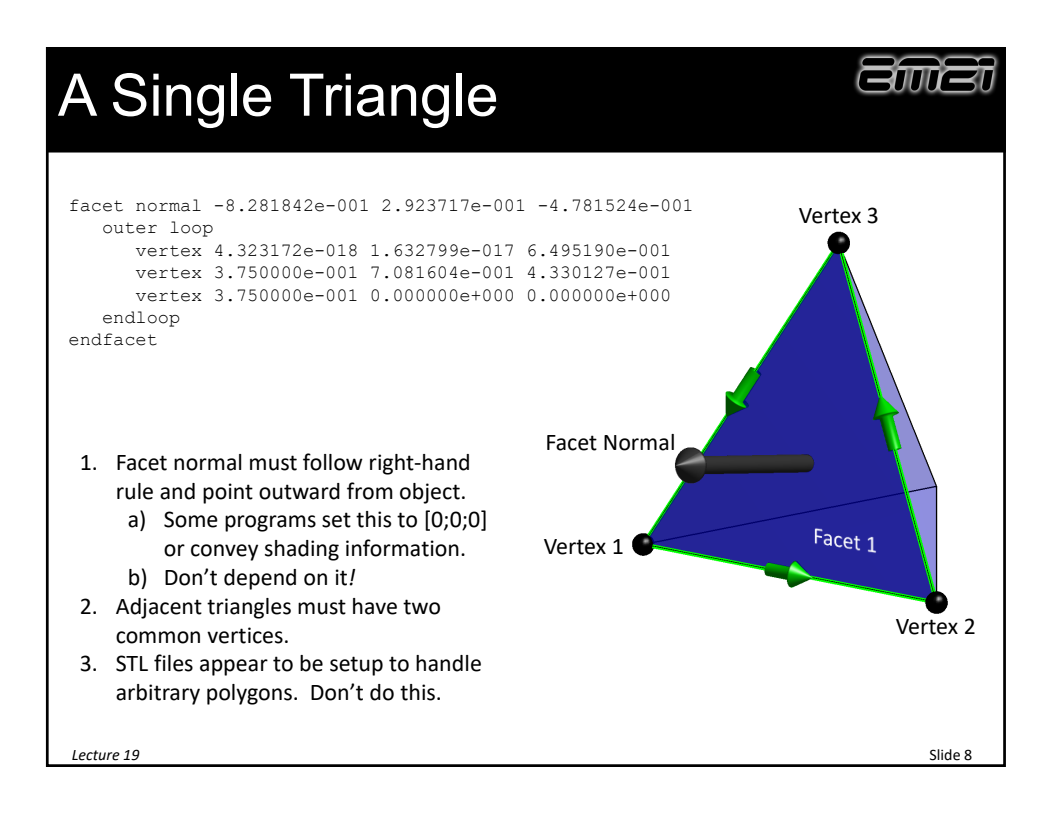

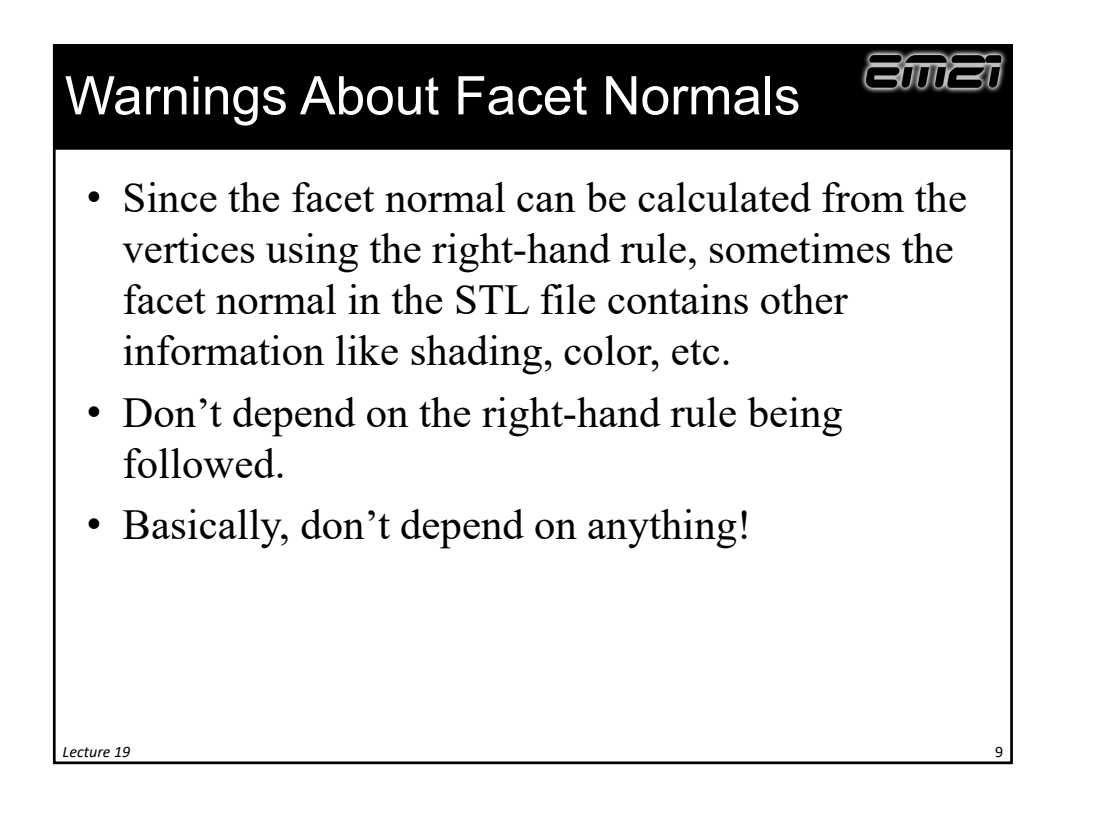

## STL File Problems and Repairing

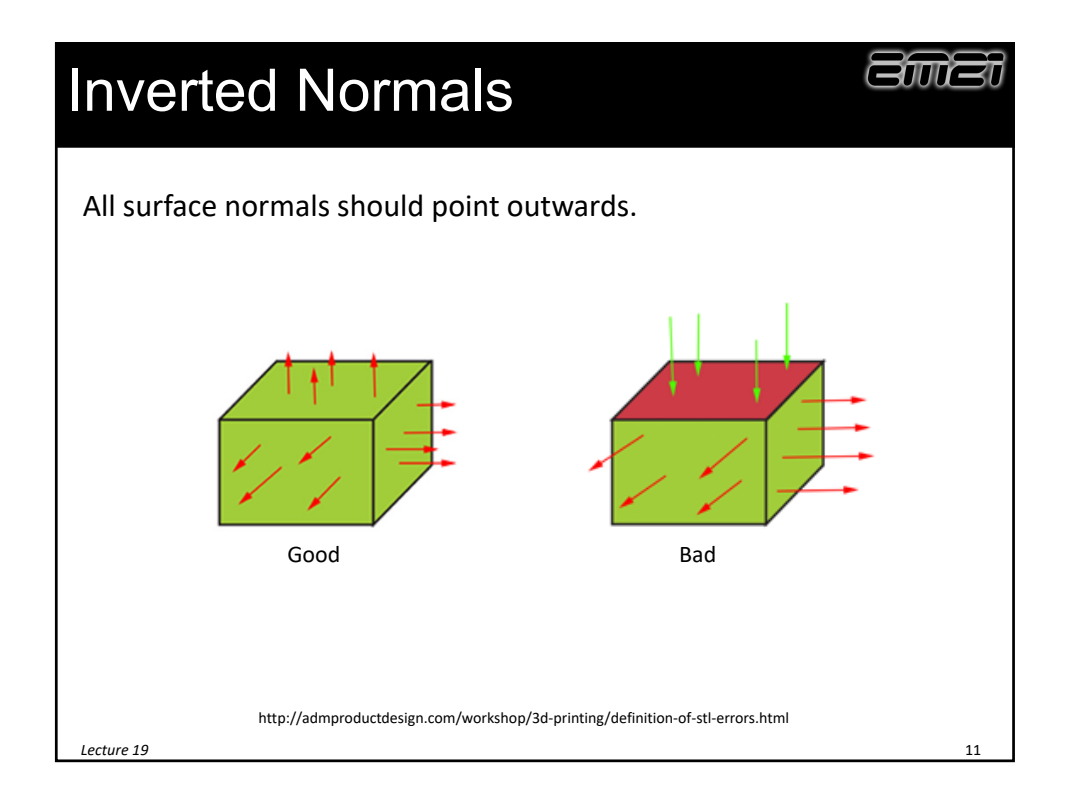

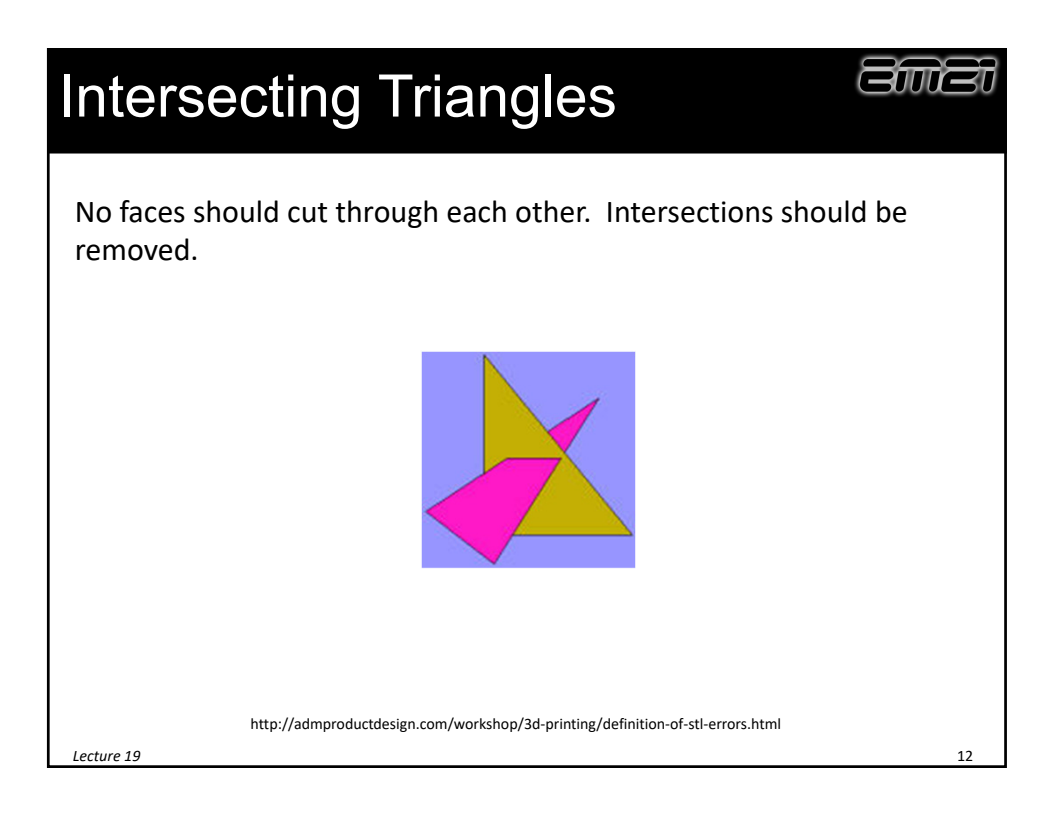

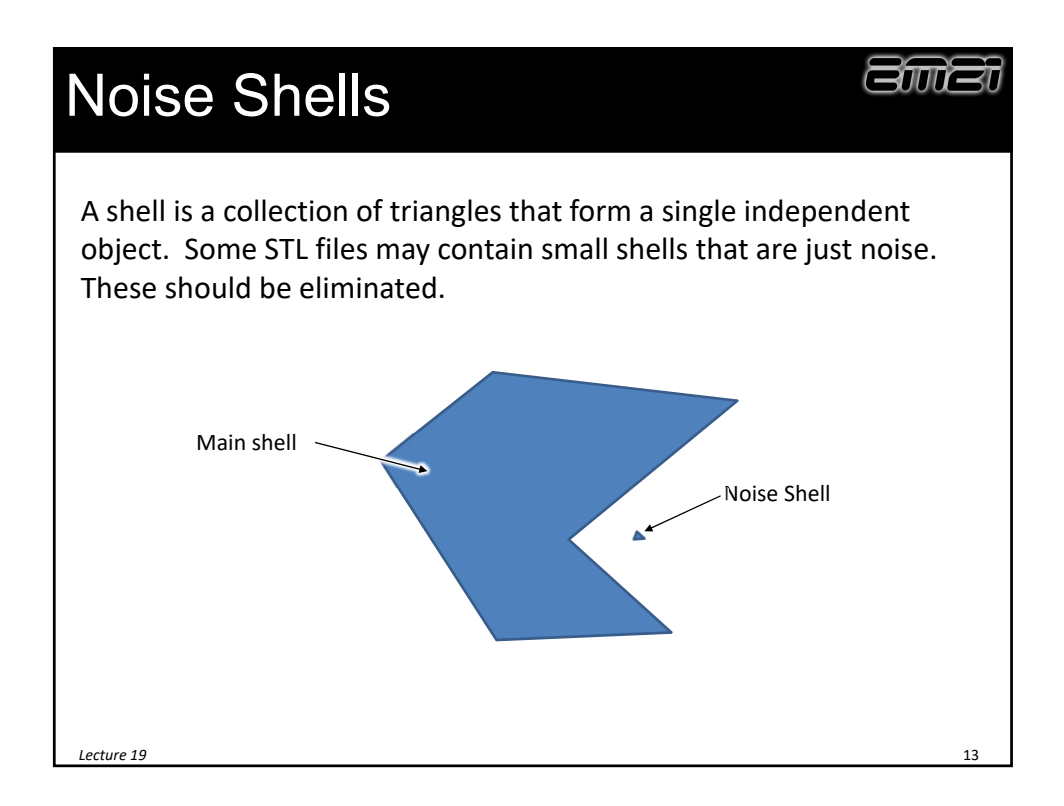

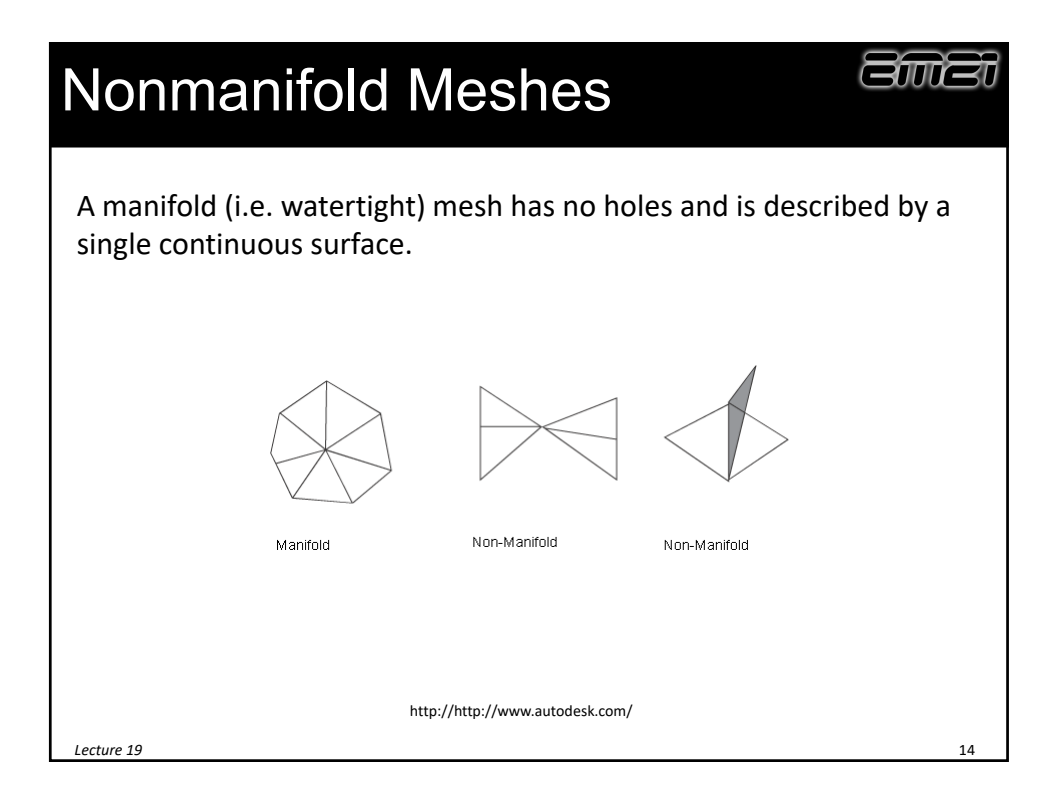

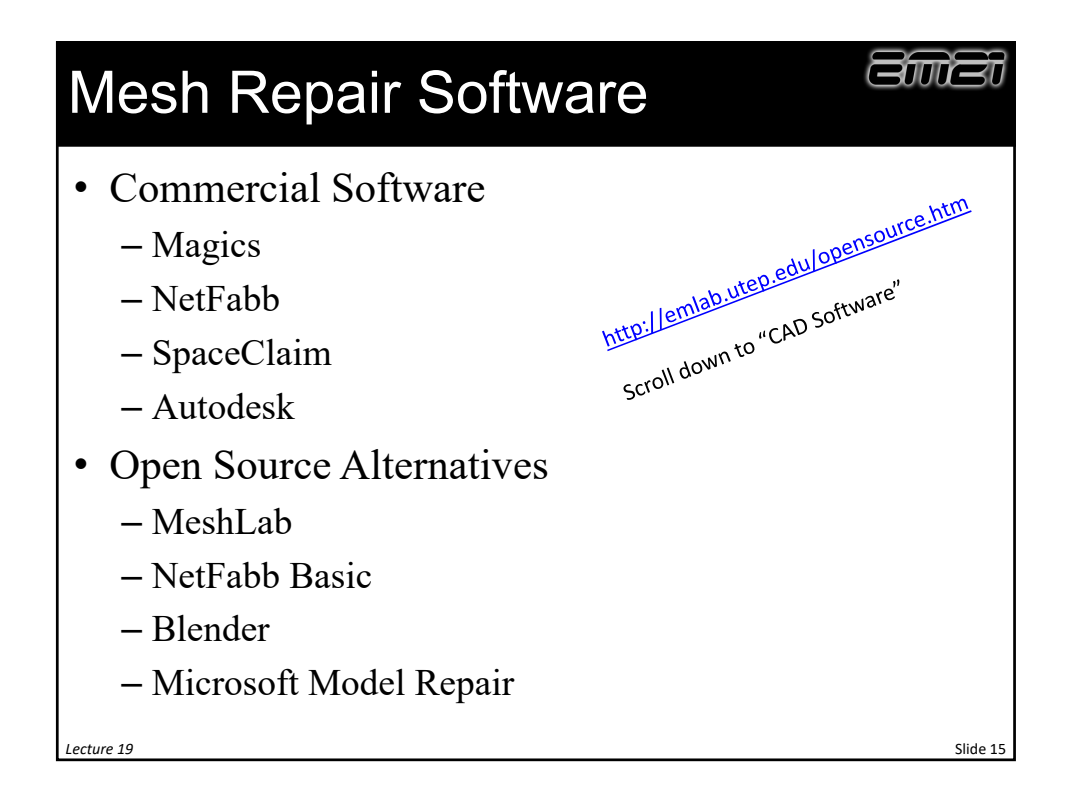

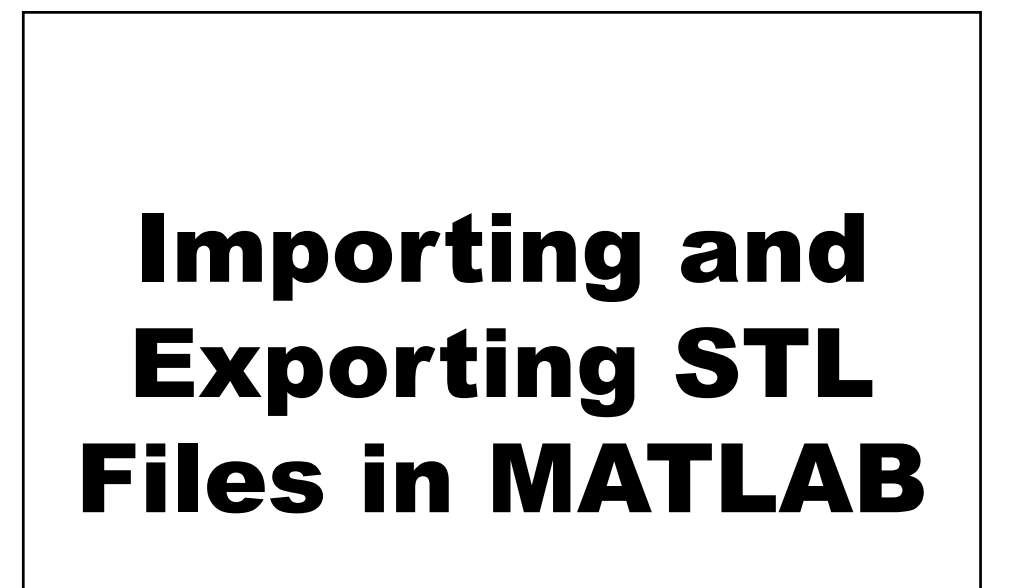

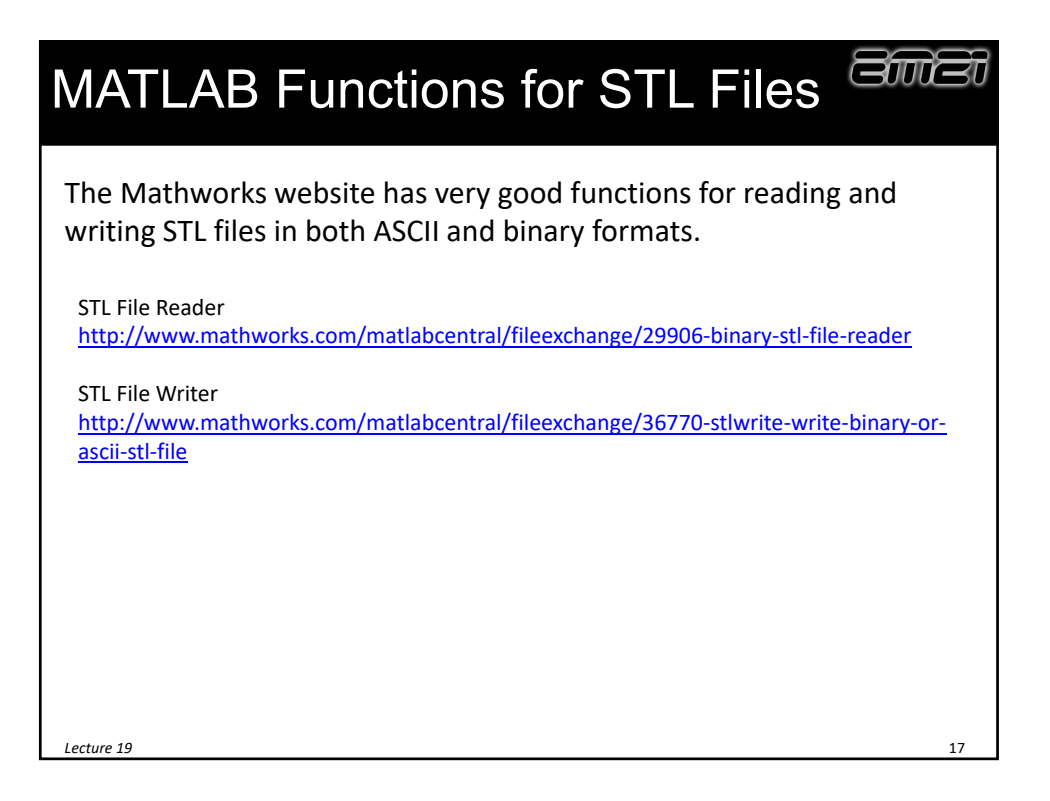

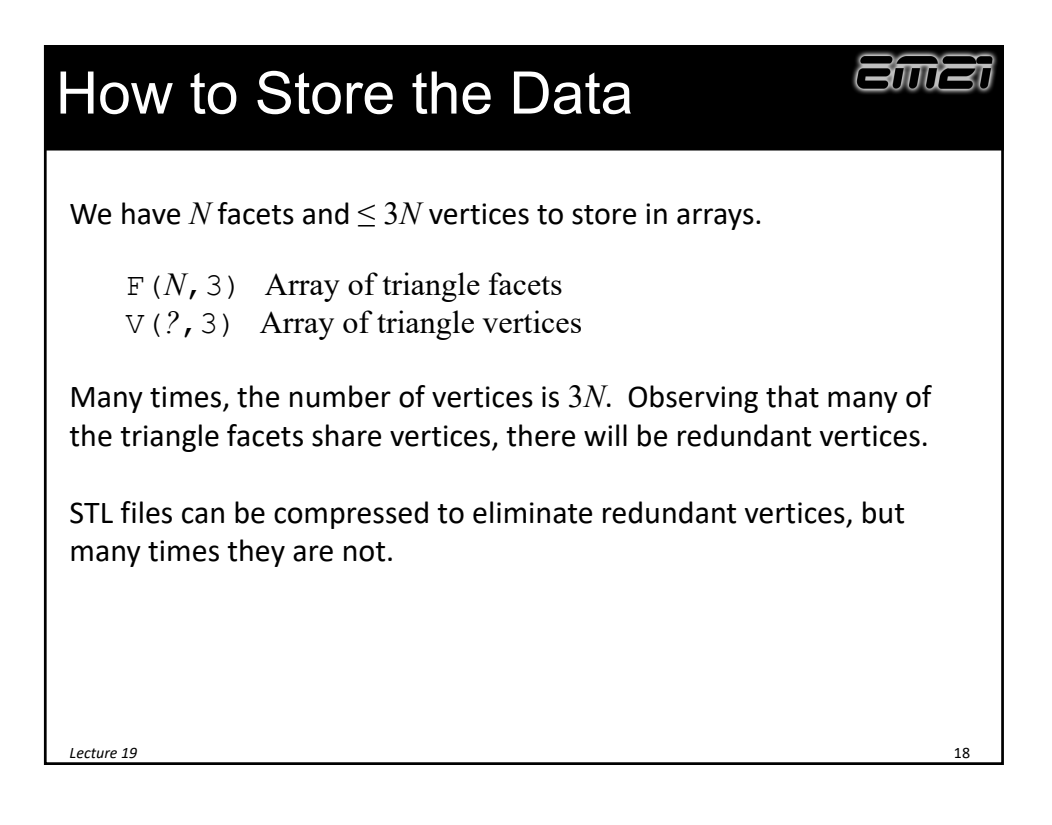

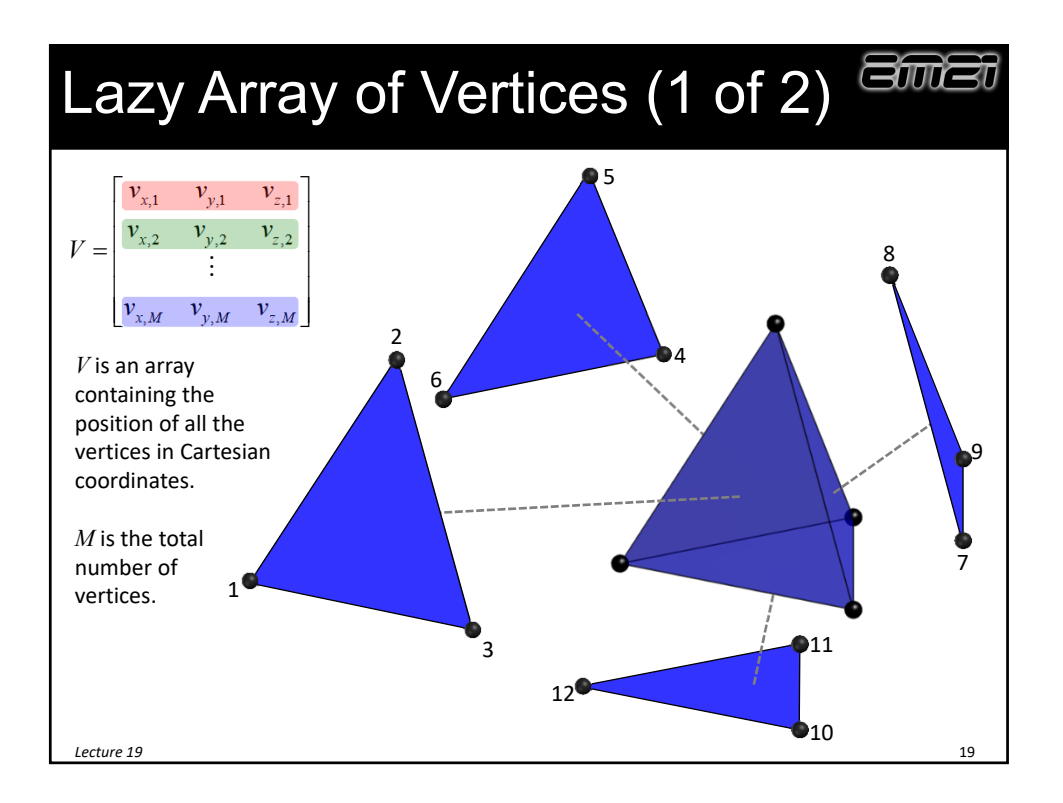

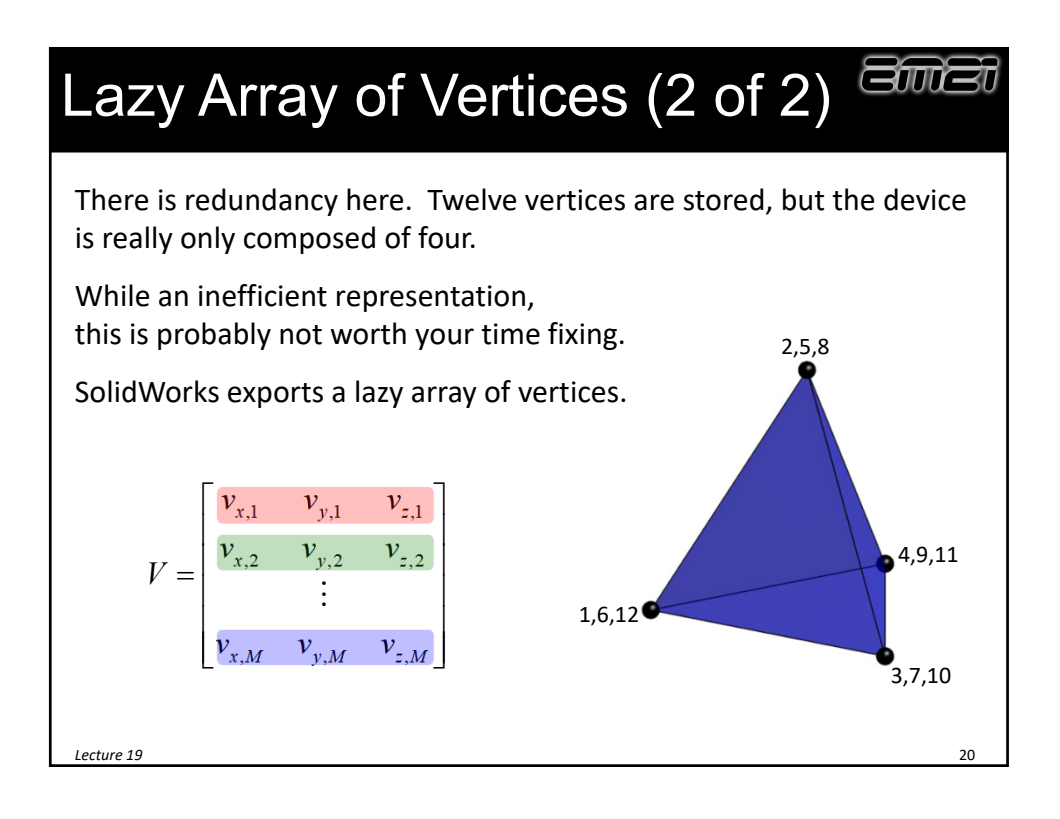

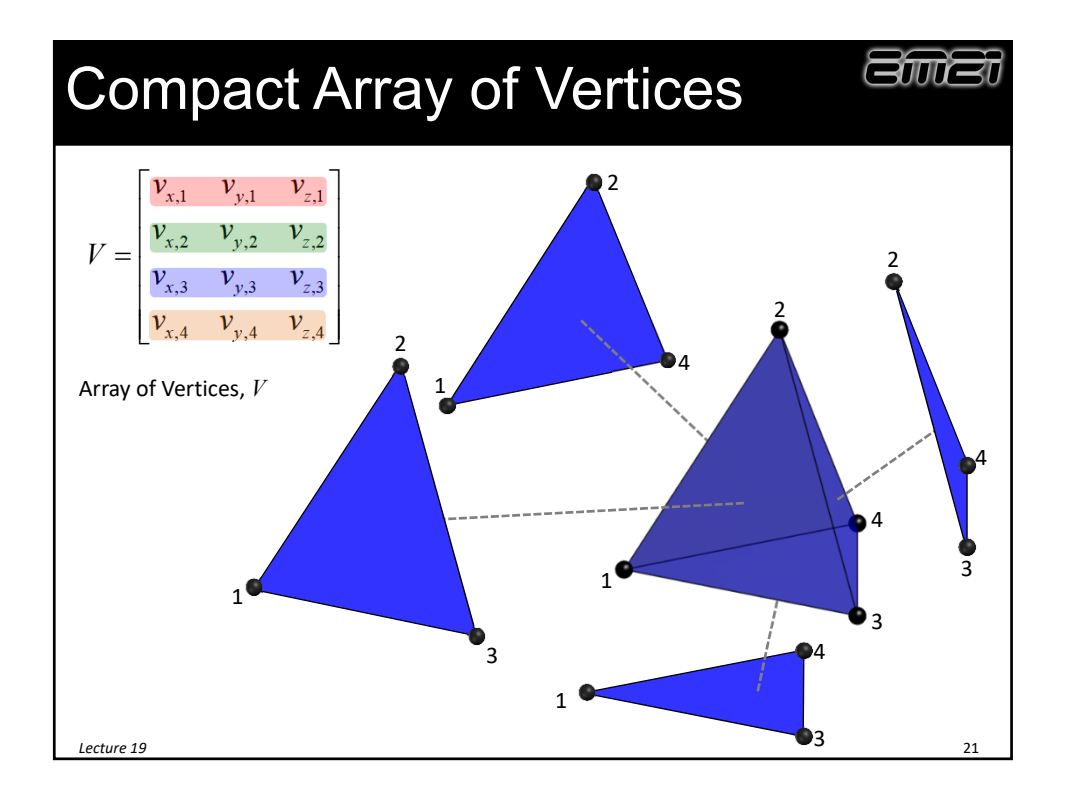

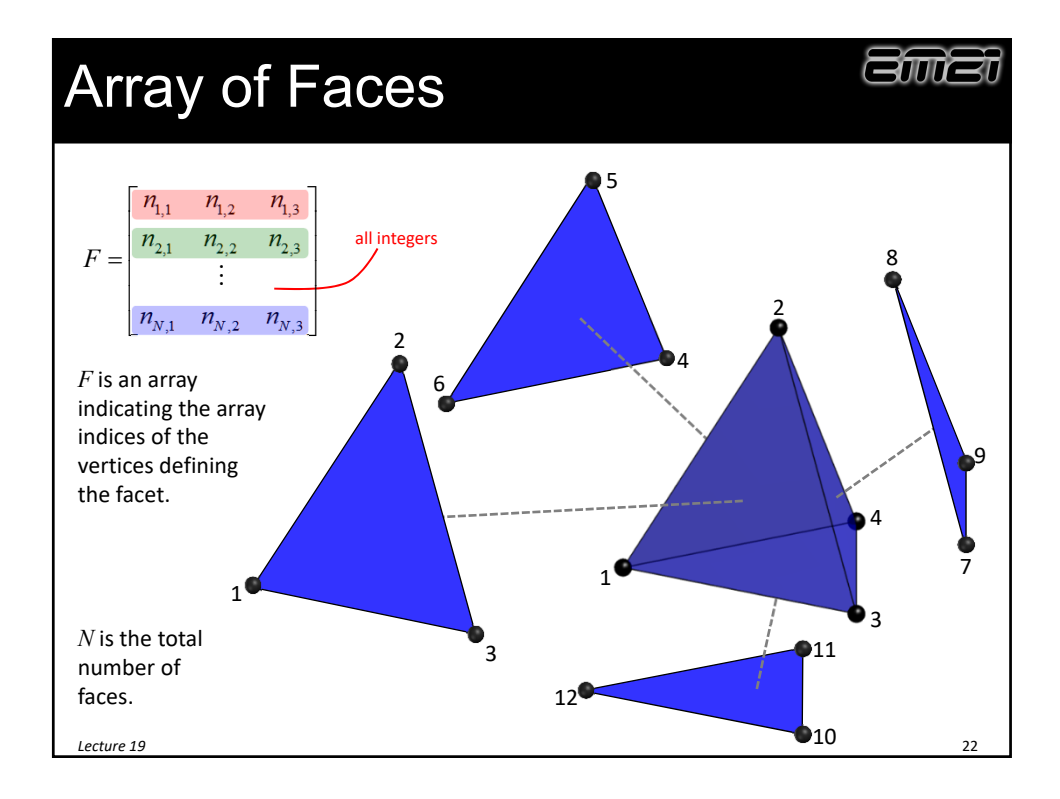

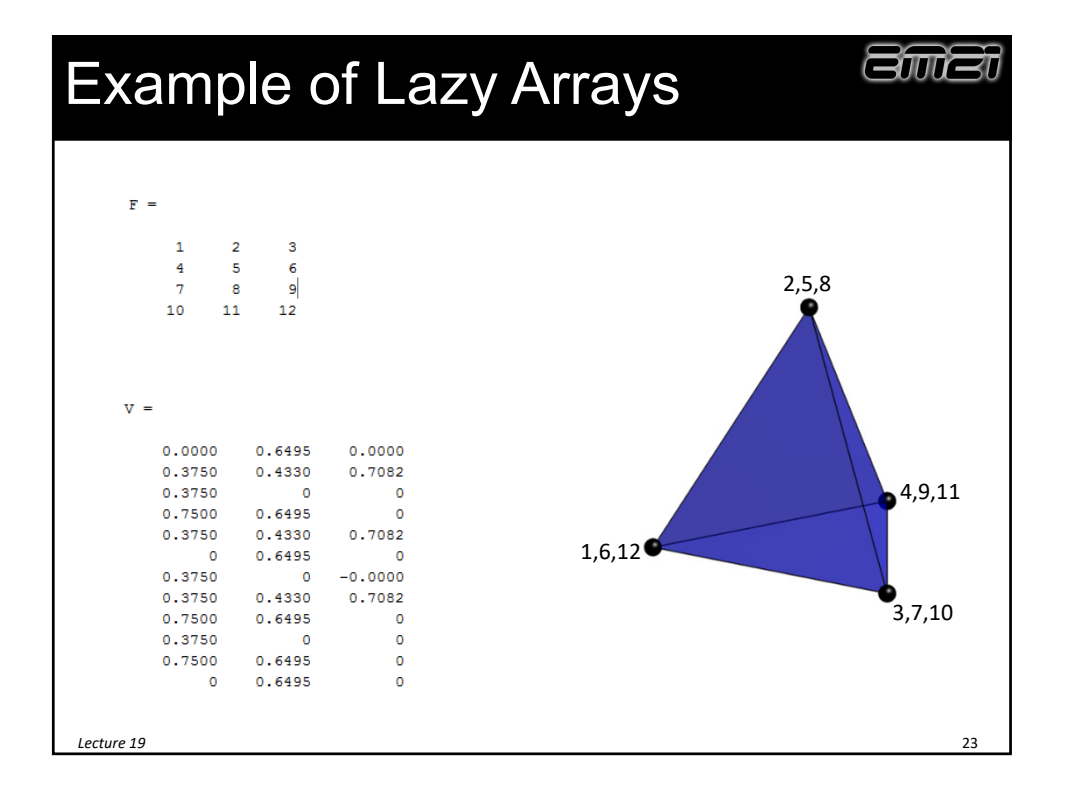

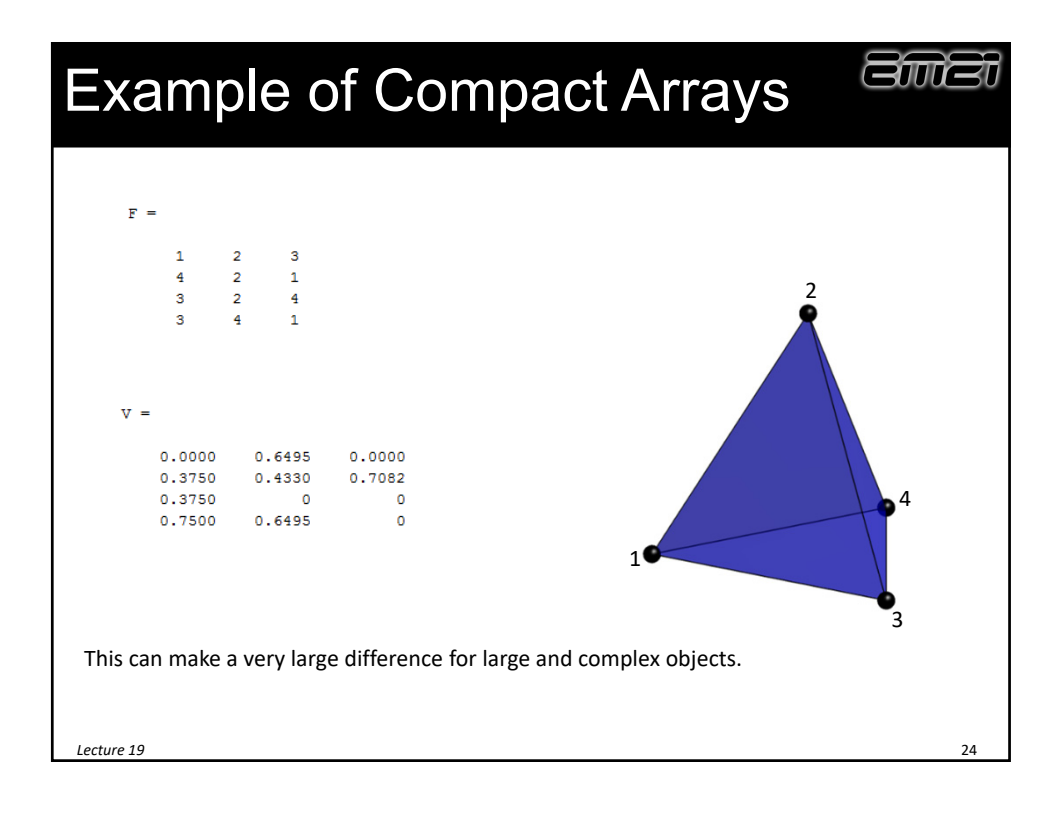

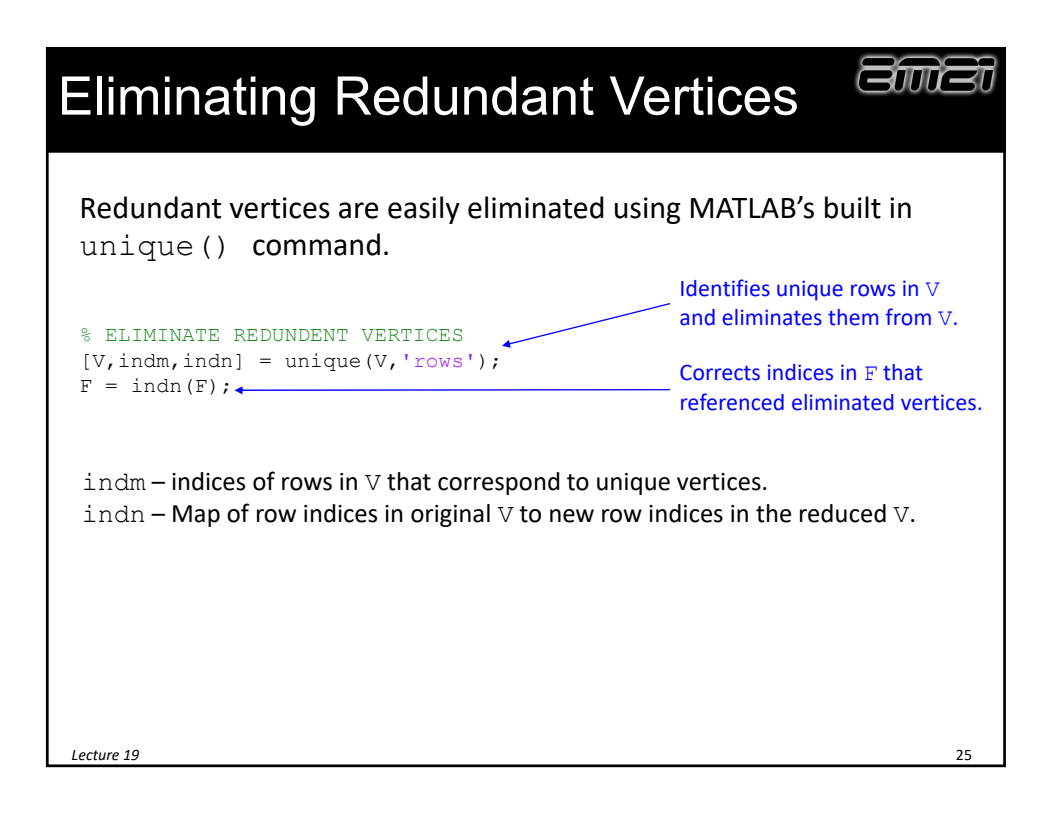

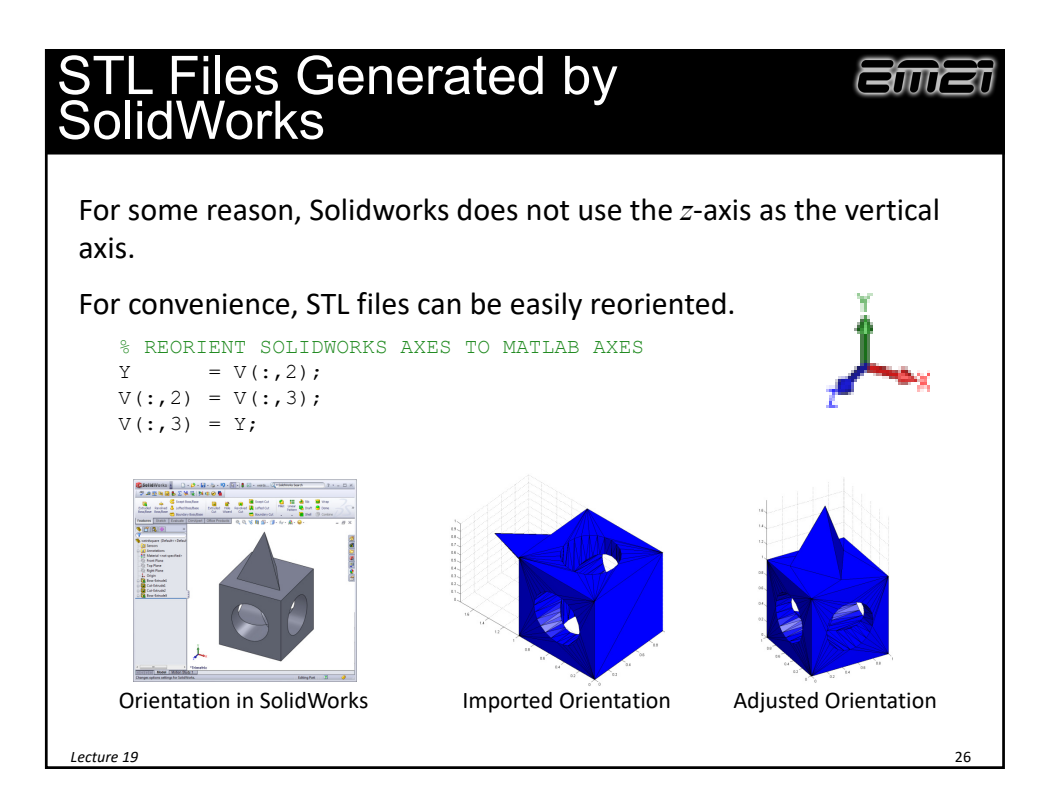

## Visualizing Surface Meshes in MATLAB

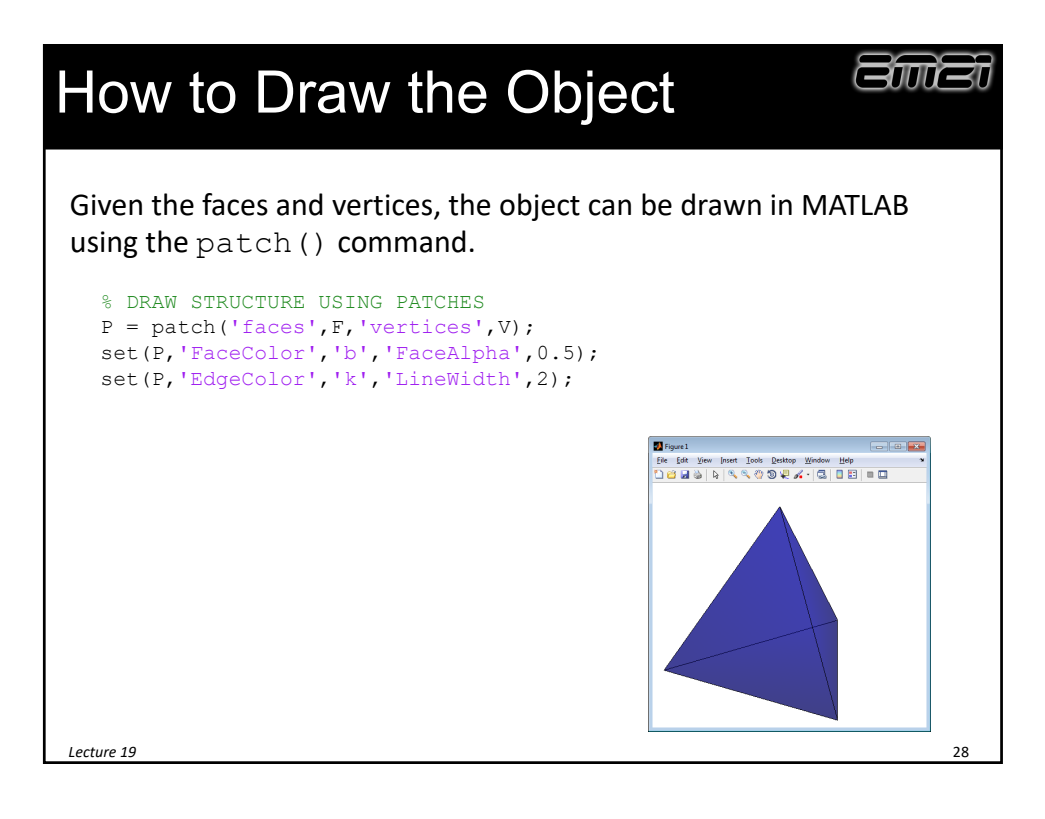

### Generating Faces and Vertices Using MATLAB

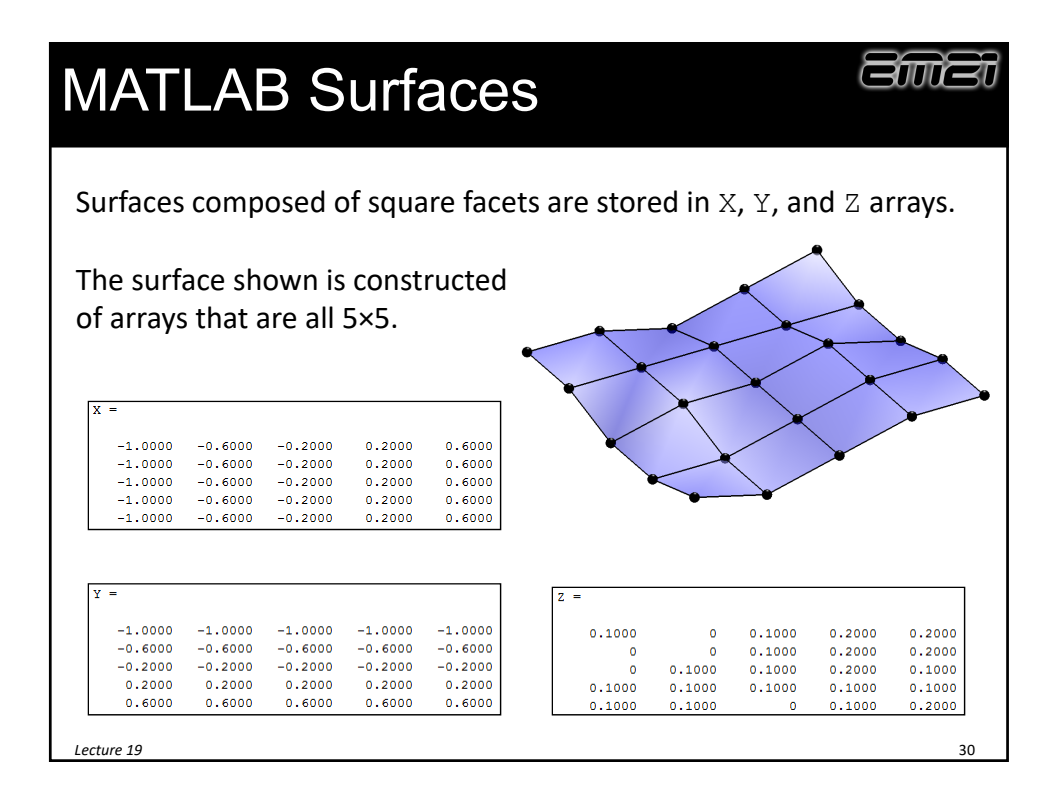

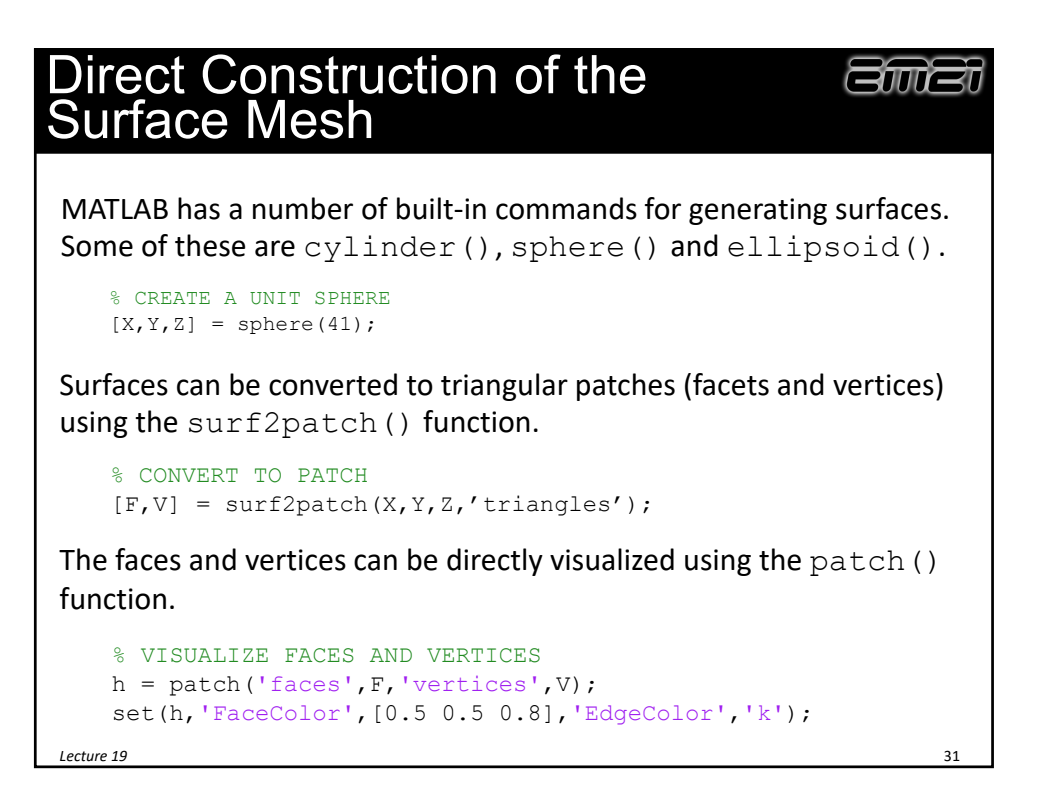

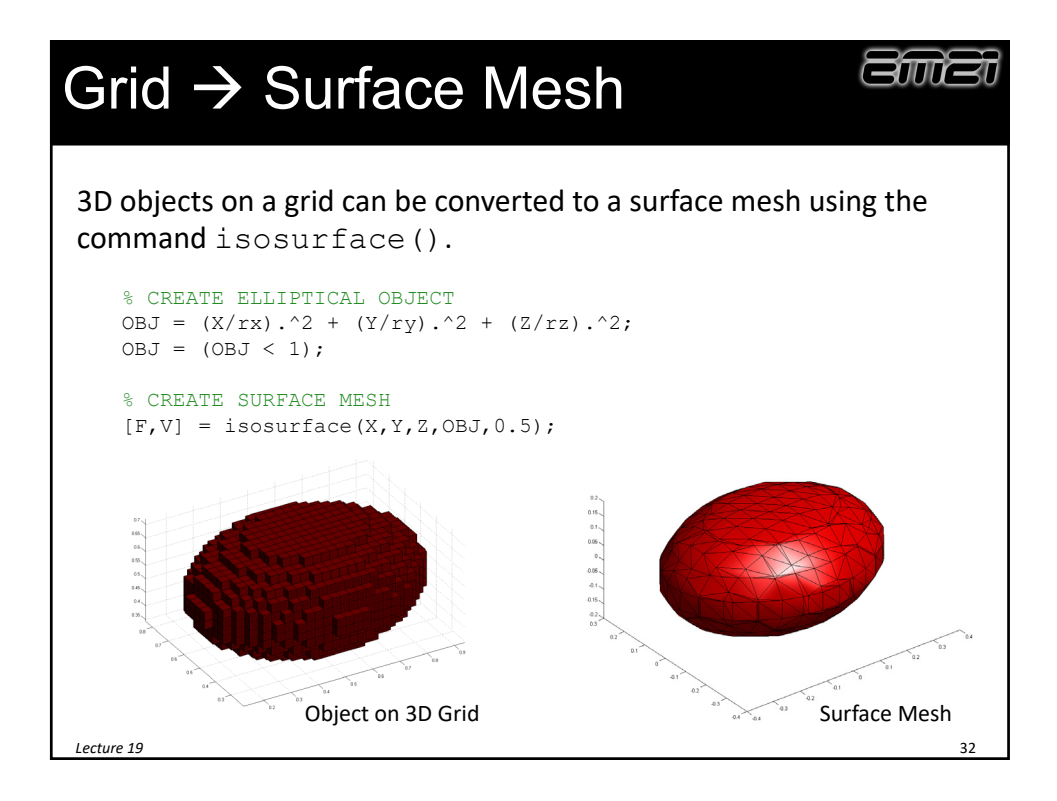

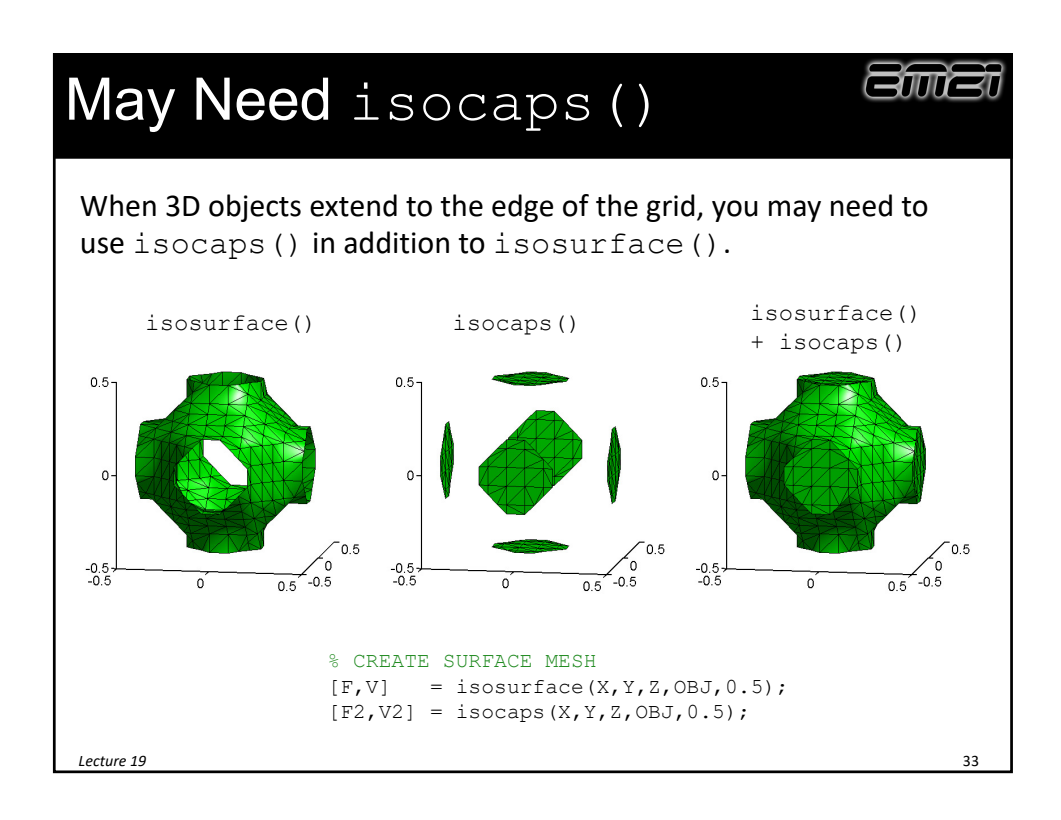

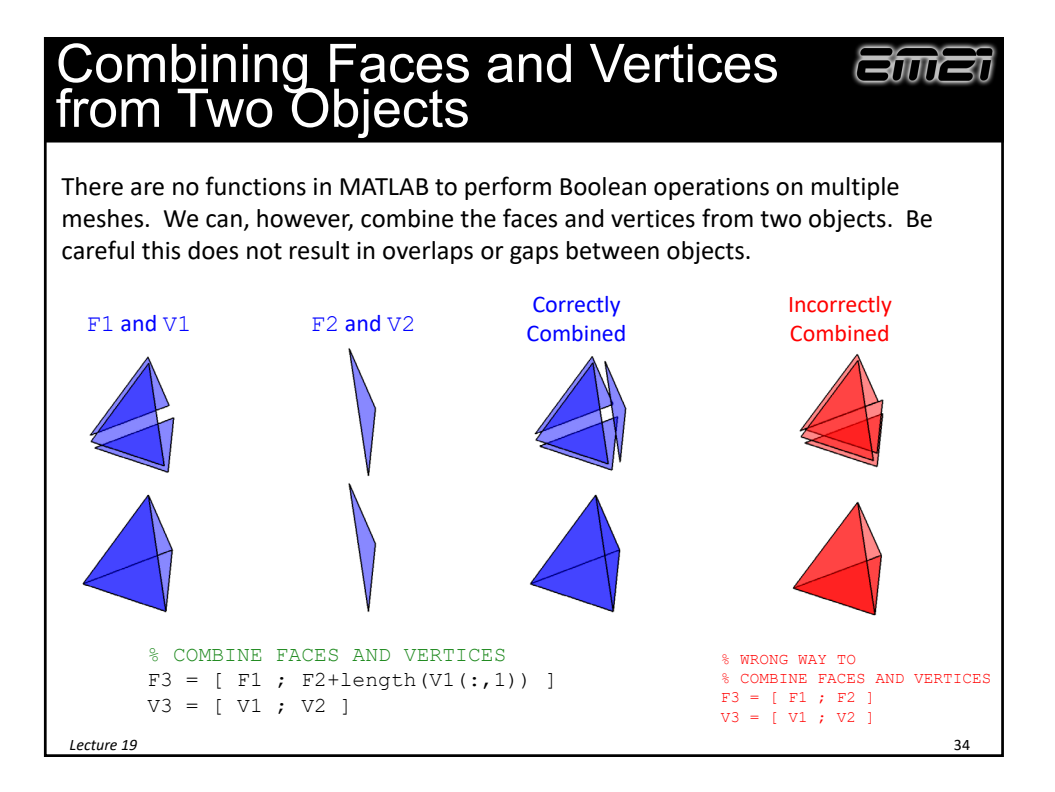

### Converting Surface Meshes to Objects on a 3D Grid

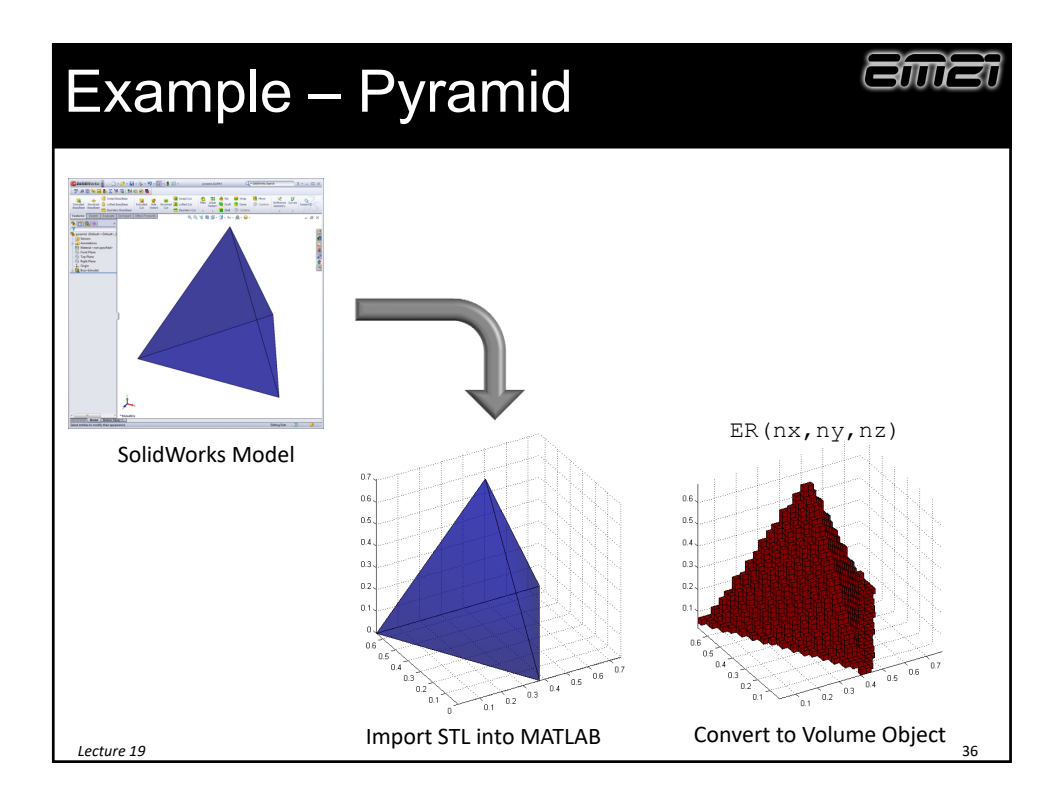

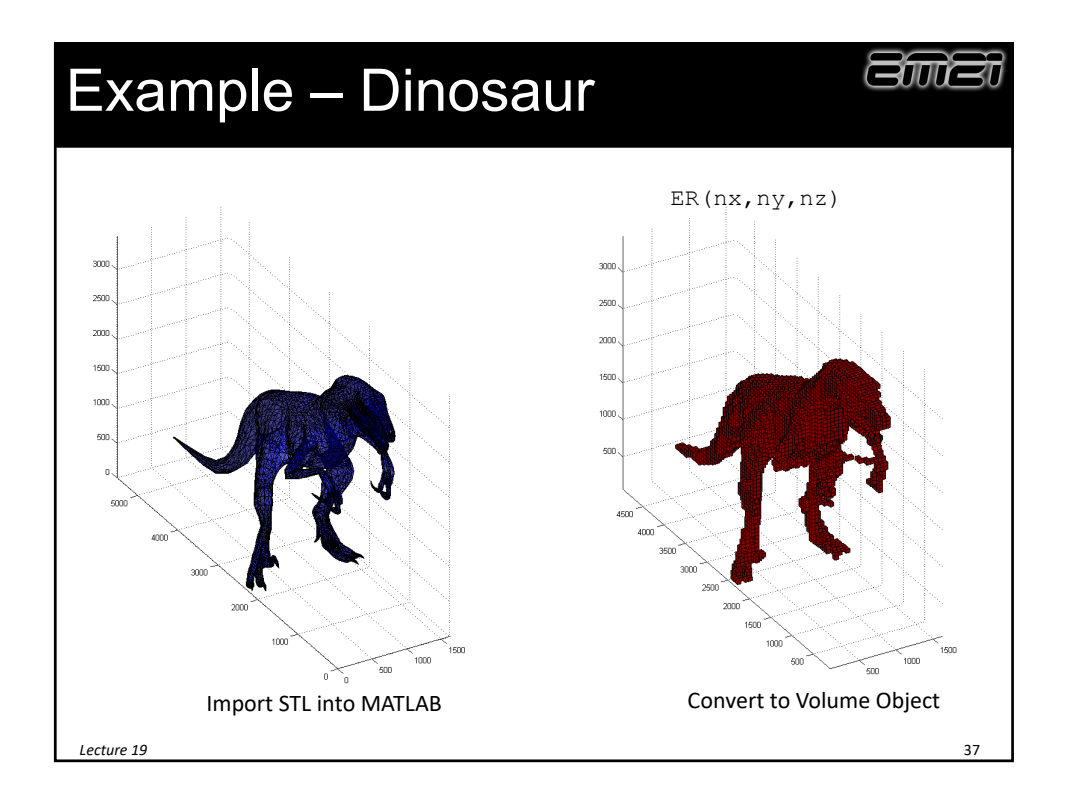

#### MATLAB Functions for "Voxelization" of STL Files

The Mathworks website has excellent functions for converting surface meshes to points on a 3D array.

Function for Voxelization http://www.mathworks.com/matlabcentral/fileexchange/27390‐ mesh‐voxelisation

*Lecture 19* 38

Etutat

### Converting Images and 2D Objects to STL

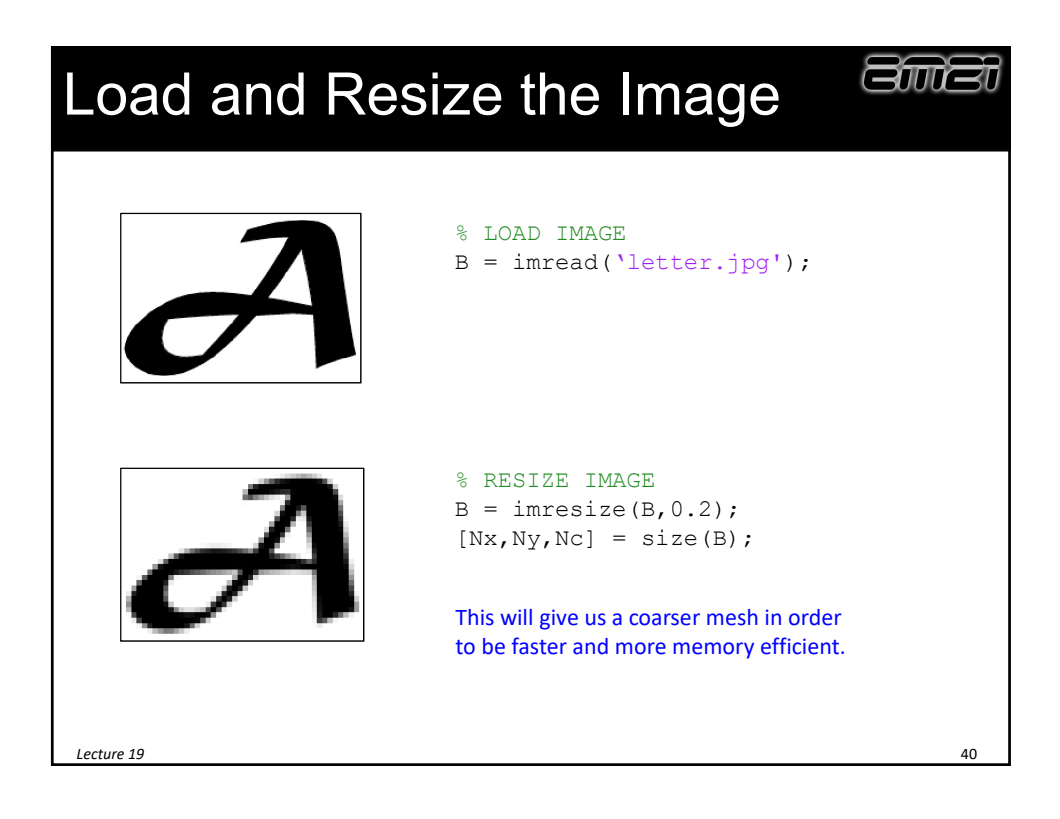

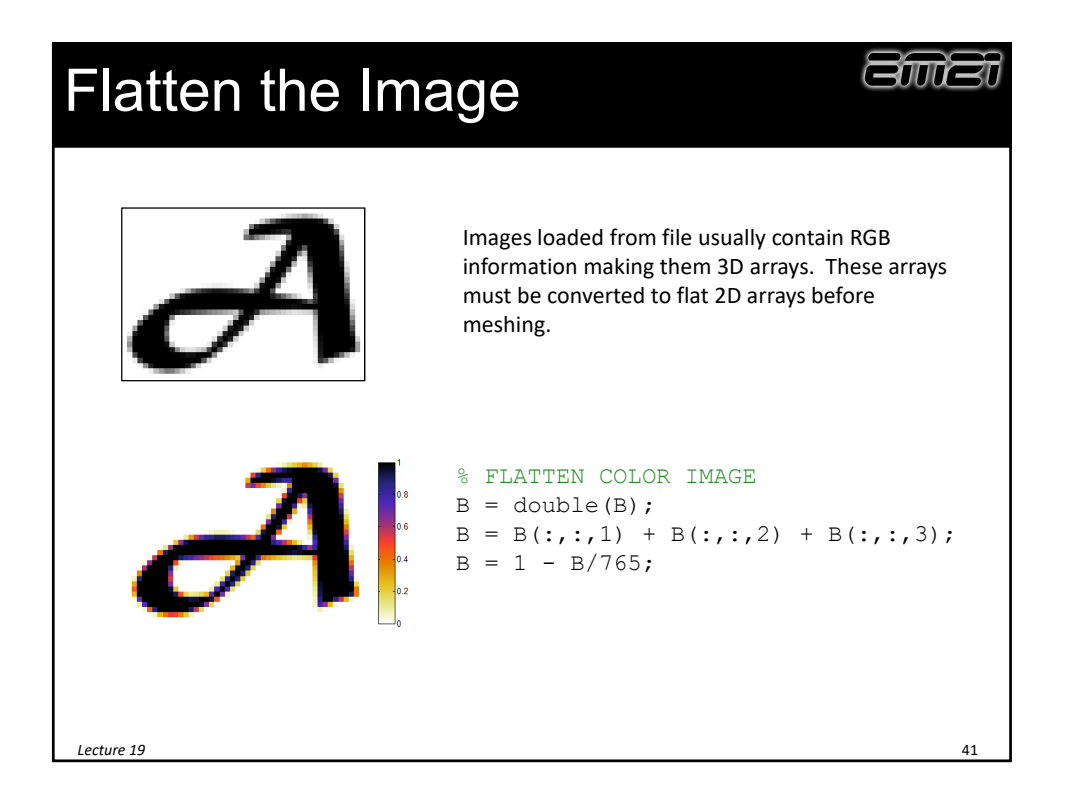

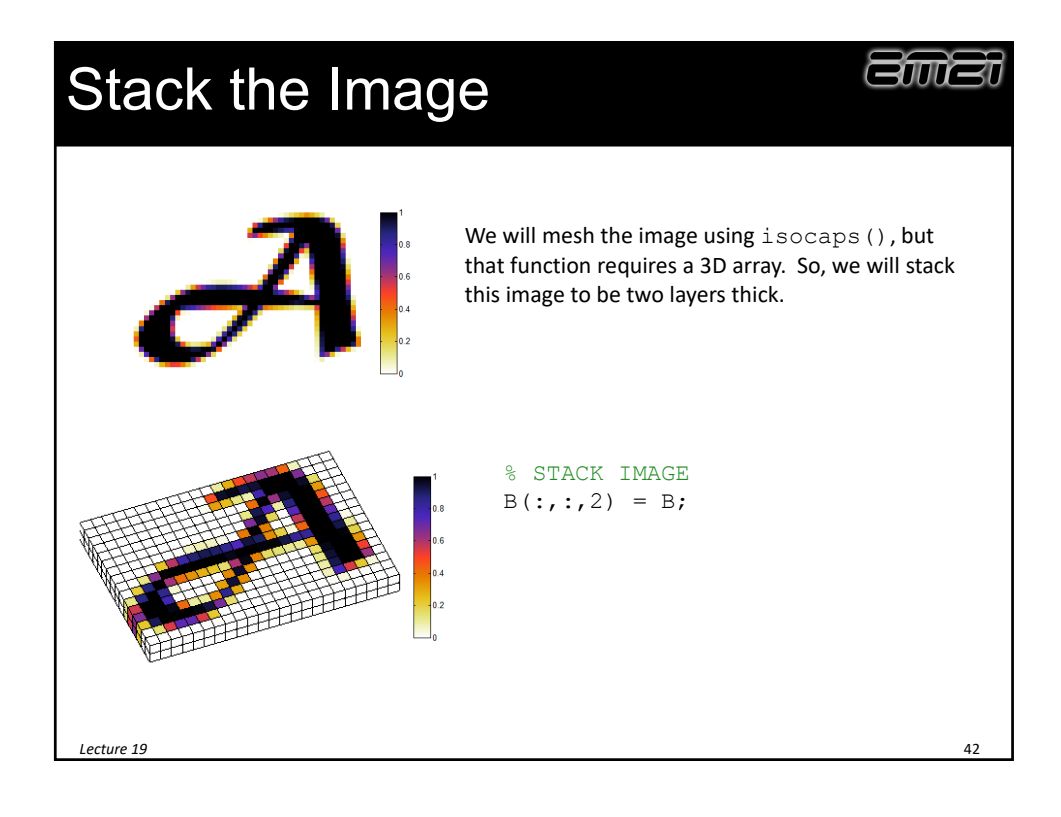

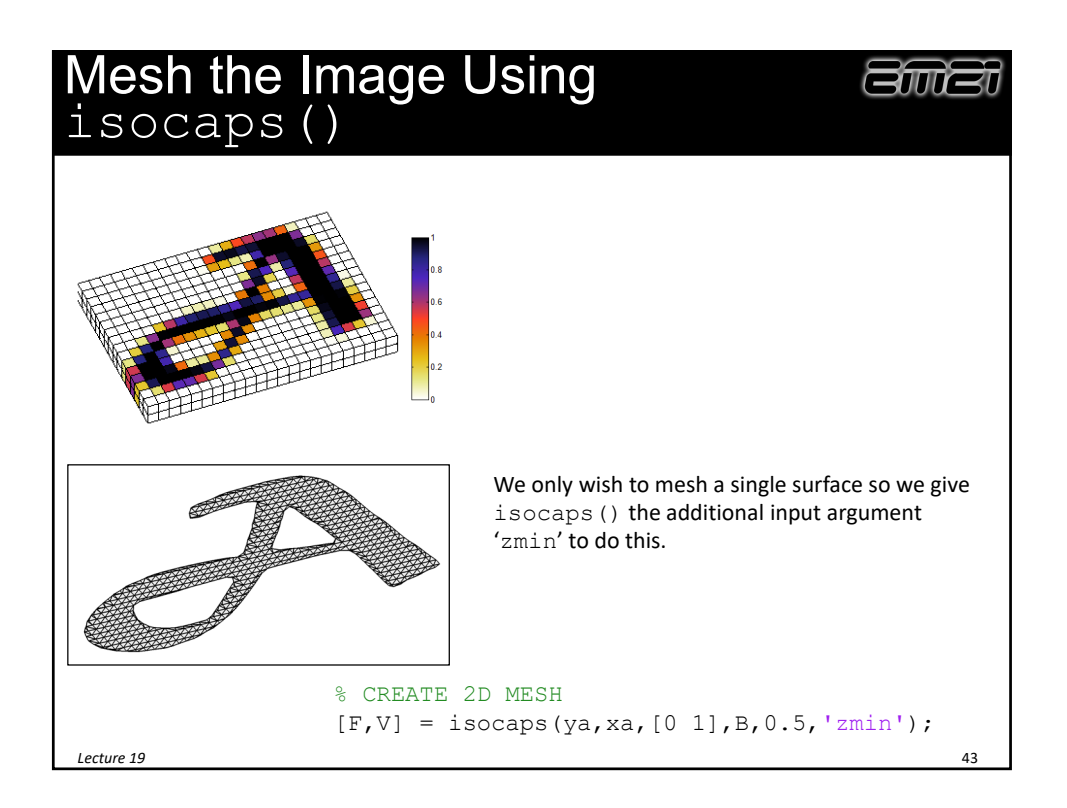

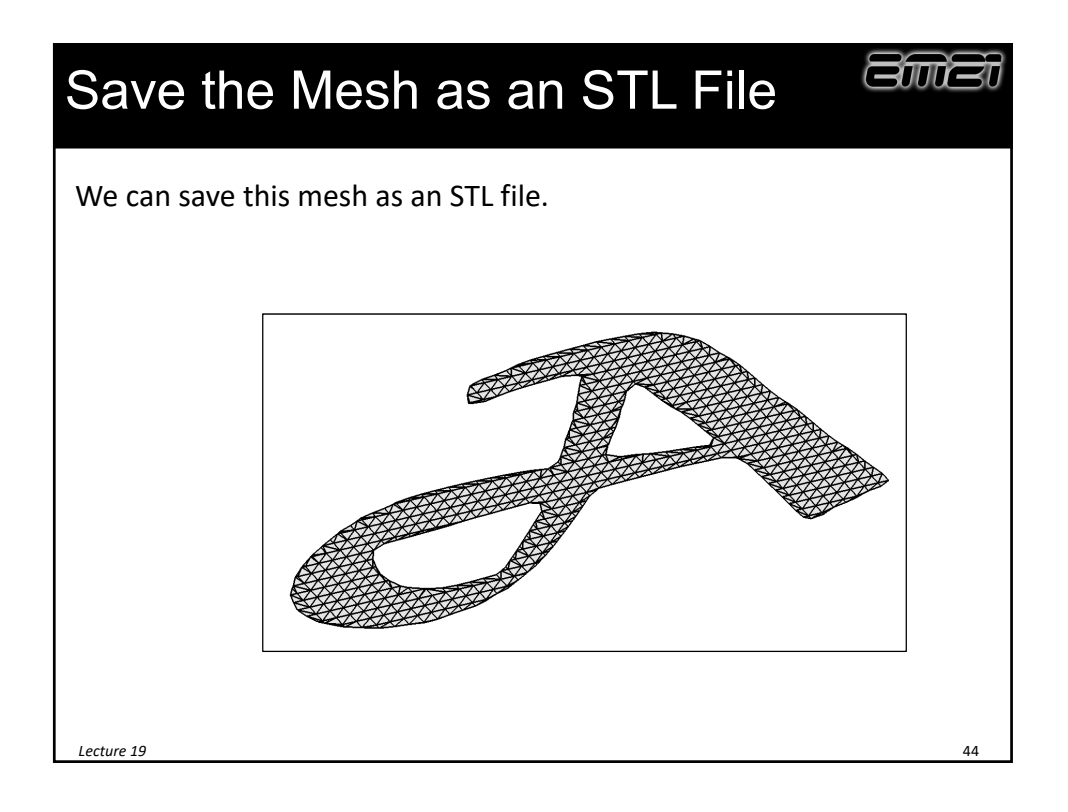

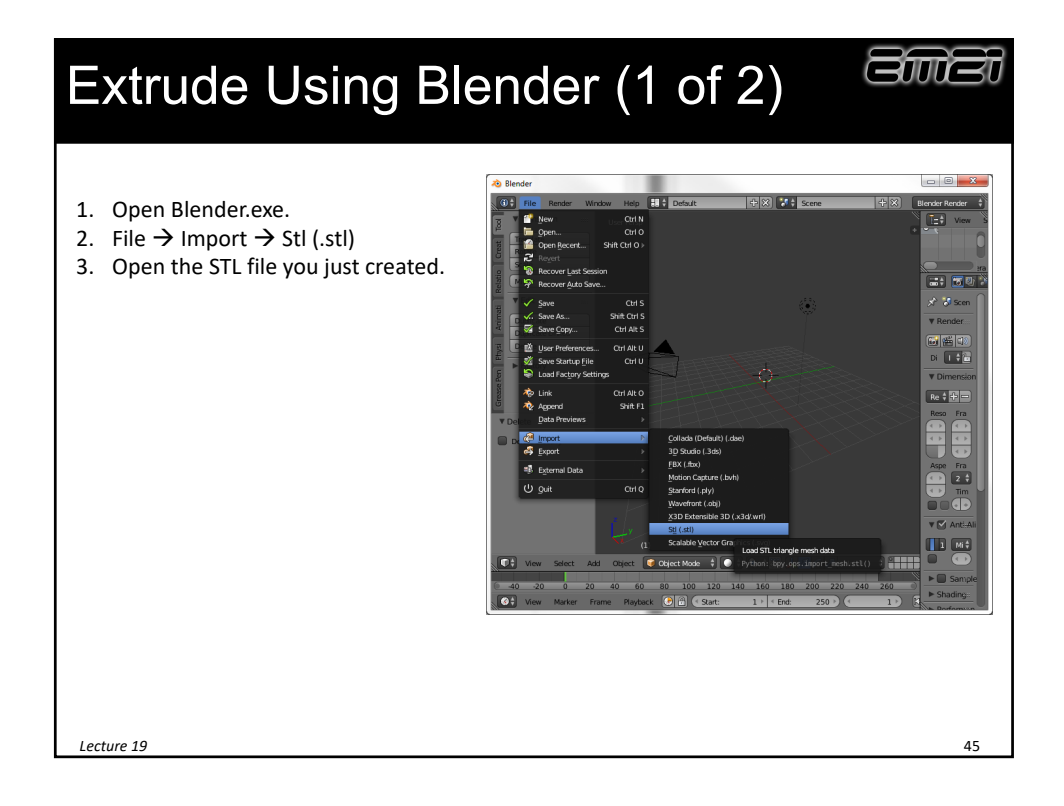

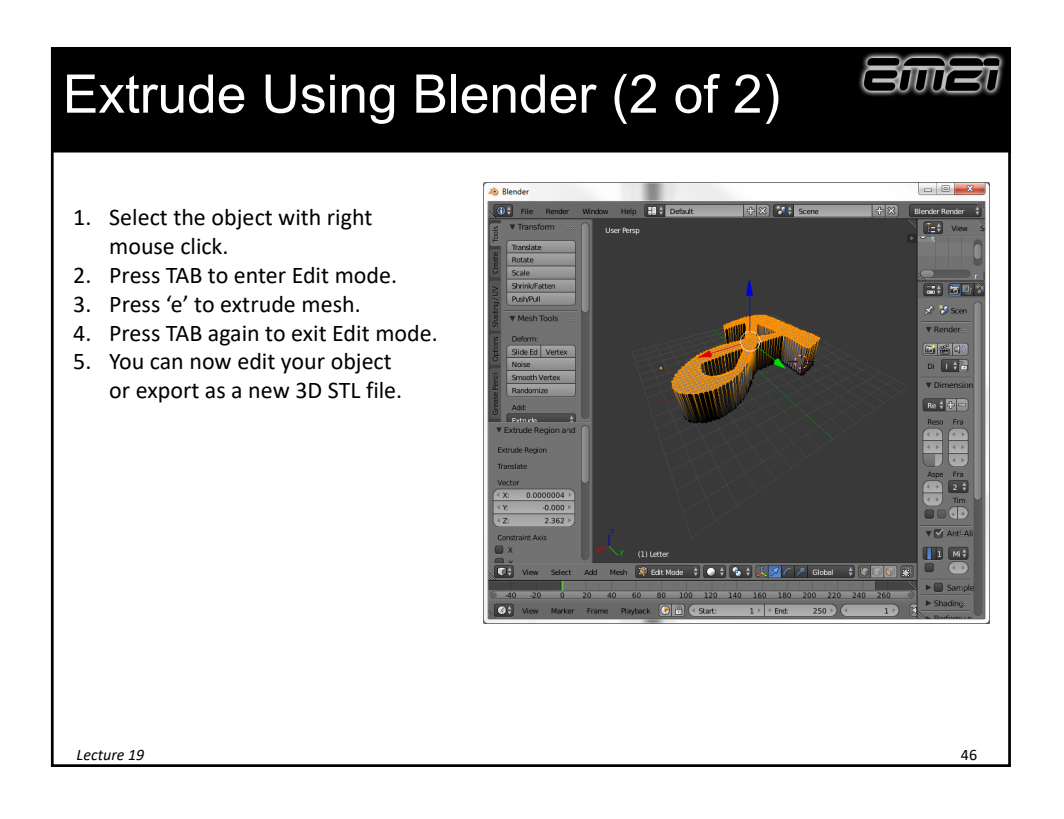

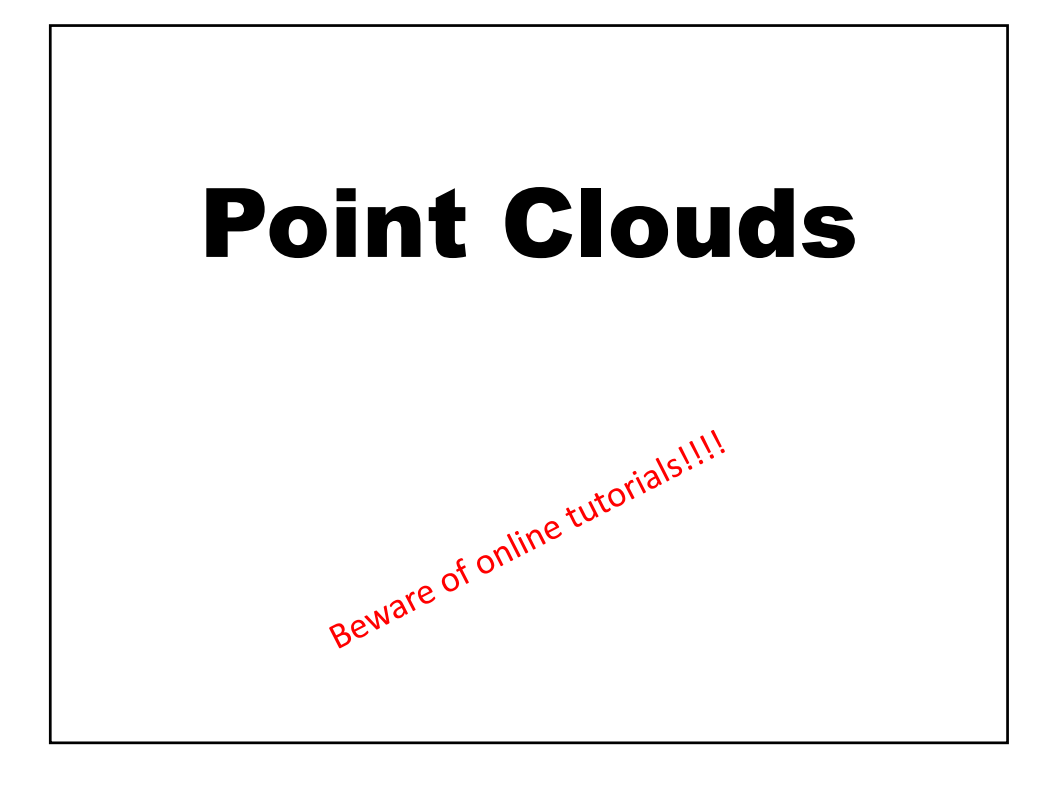

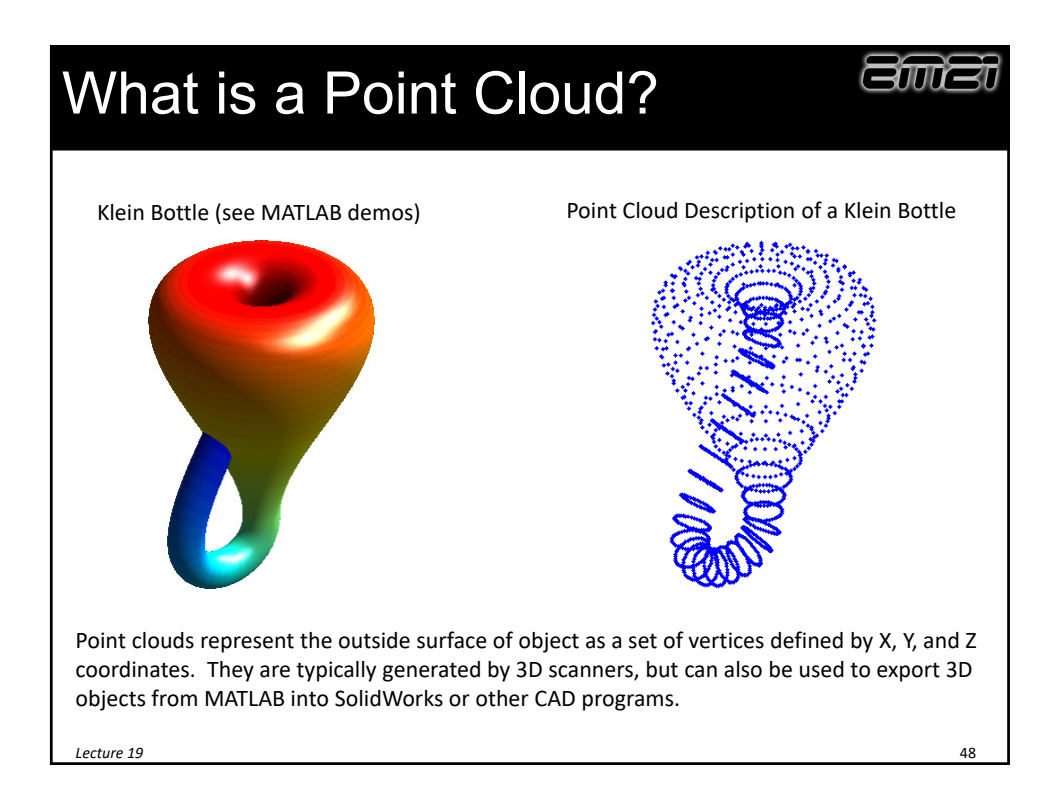

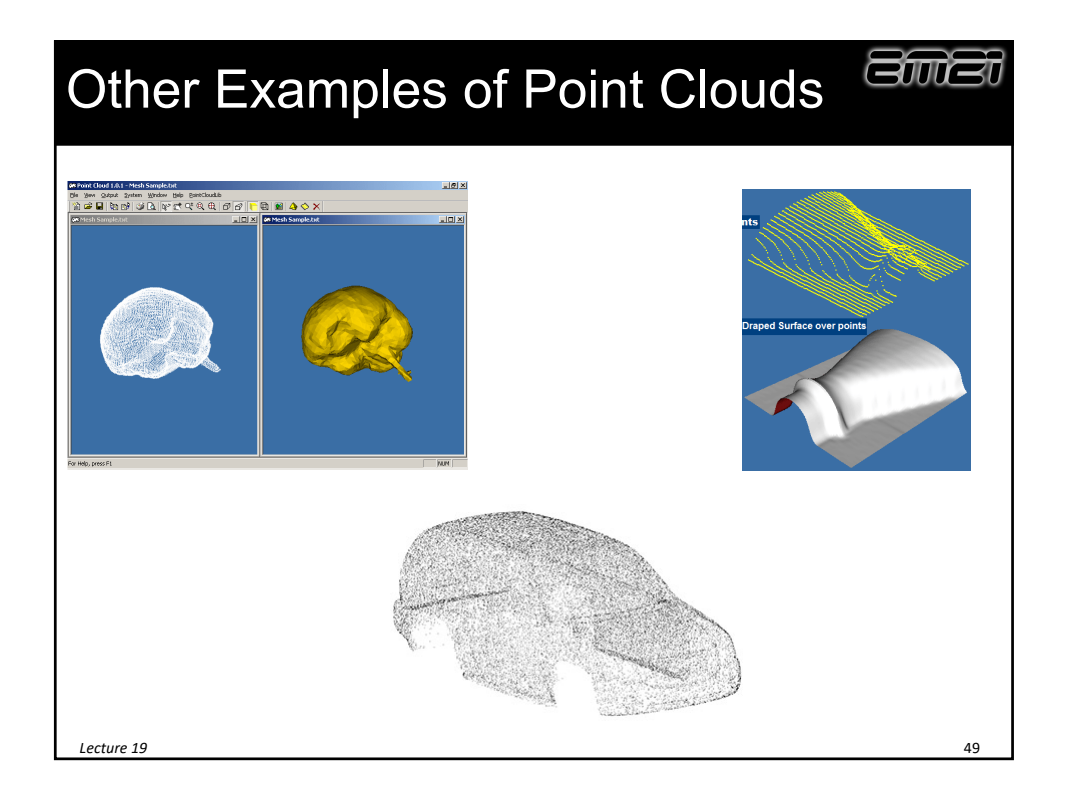

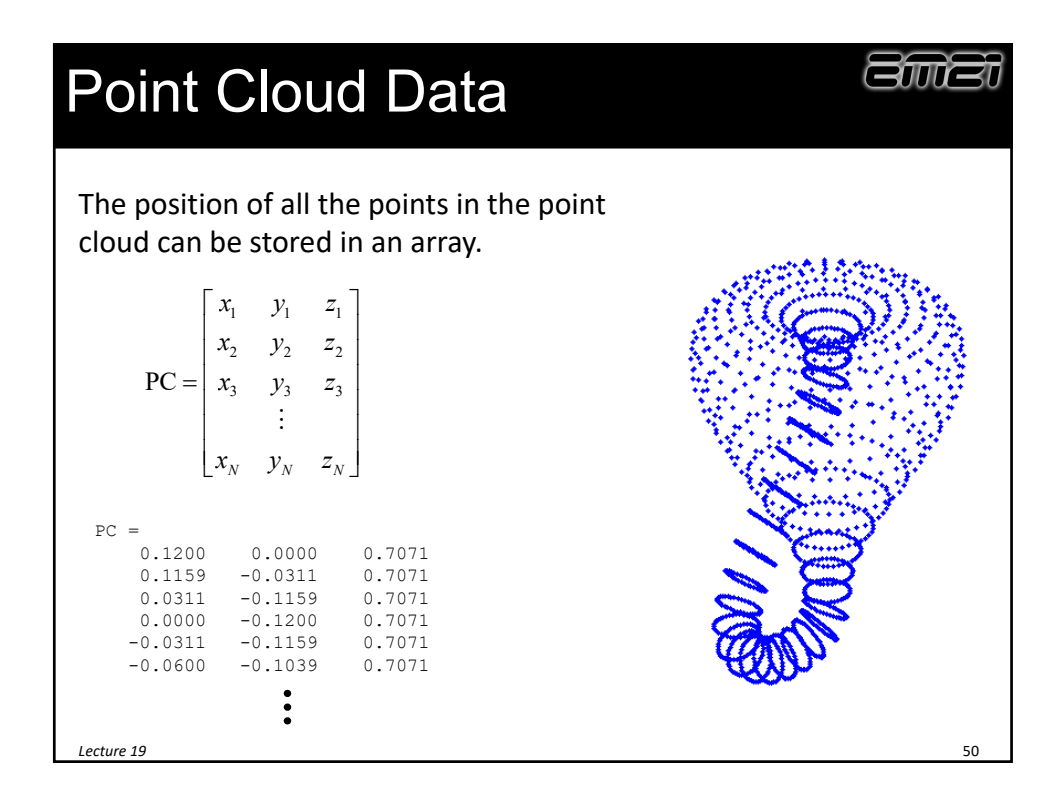

![](_page_25_Picture_1.jpeg)

![](_page_25_Figure_2.jpeg)

![](_page_26_Picture_1.jpeg)

![](_page_26_Picture_60.jpeg)

### Run the Mesh Prep Wizard

![](_page_27_Picture_2.jpeg)

Tools $\rightarrow$ ScanTo3D $\rightarrow$ Mesh Prep Wizard... 1. Run the Mesh Prep Wizard.

![](_page_27_Picture_4.jpeg)

![](_page_27_Picture_5.jpeg)

![](_page_28_Figure_1.jpeg)

# Importing Custom Polygons into SolidWorks

![](_page_29_Figure_1.jpeg)

![](_page_29_Figure_2.jpeg)

![](_page_30_Figure_1.jpeg)

![](_page_30_Figure_2.jpeg)

![](_page_31_Figure_1.jpeg)

![](_page_31_Picture_2.jpeg)

![](_page_32_Picture_84.jpeg)

![](_page_32_Picture_2.jpeg)

### STL to CAD Conversion

### **Zwei** Import STL Into MeshLab 1. Open meshlab.exe. 2. File  $\rightarrow$  Import Mesh 3. Open the 3D STL file you just created.FOV: 60 *Lecture 19* 68

![](_page_34_Figure_1.jpeg)

![](_page_34_Picture_2.jpeg)

![](_page_35_Picture_1.jpeg)